# 20.1 Enter and Process Budget Journals

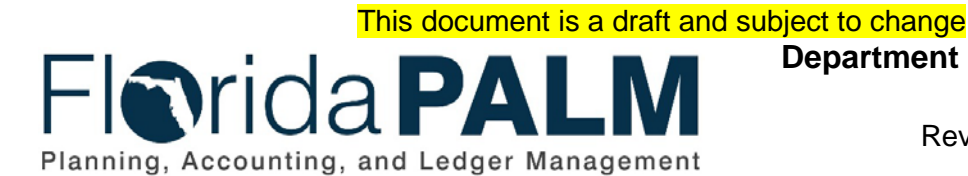

**Department of Financial Services** Date: 1/24/2022

Revision: 5.1

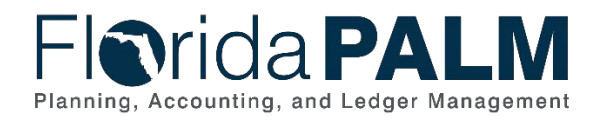

20.1 Enter and Process Budget Journals

# **Revision History**

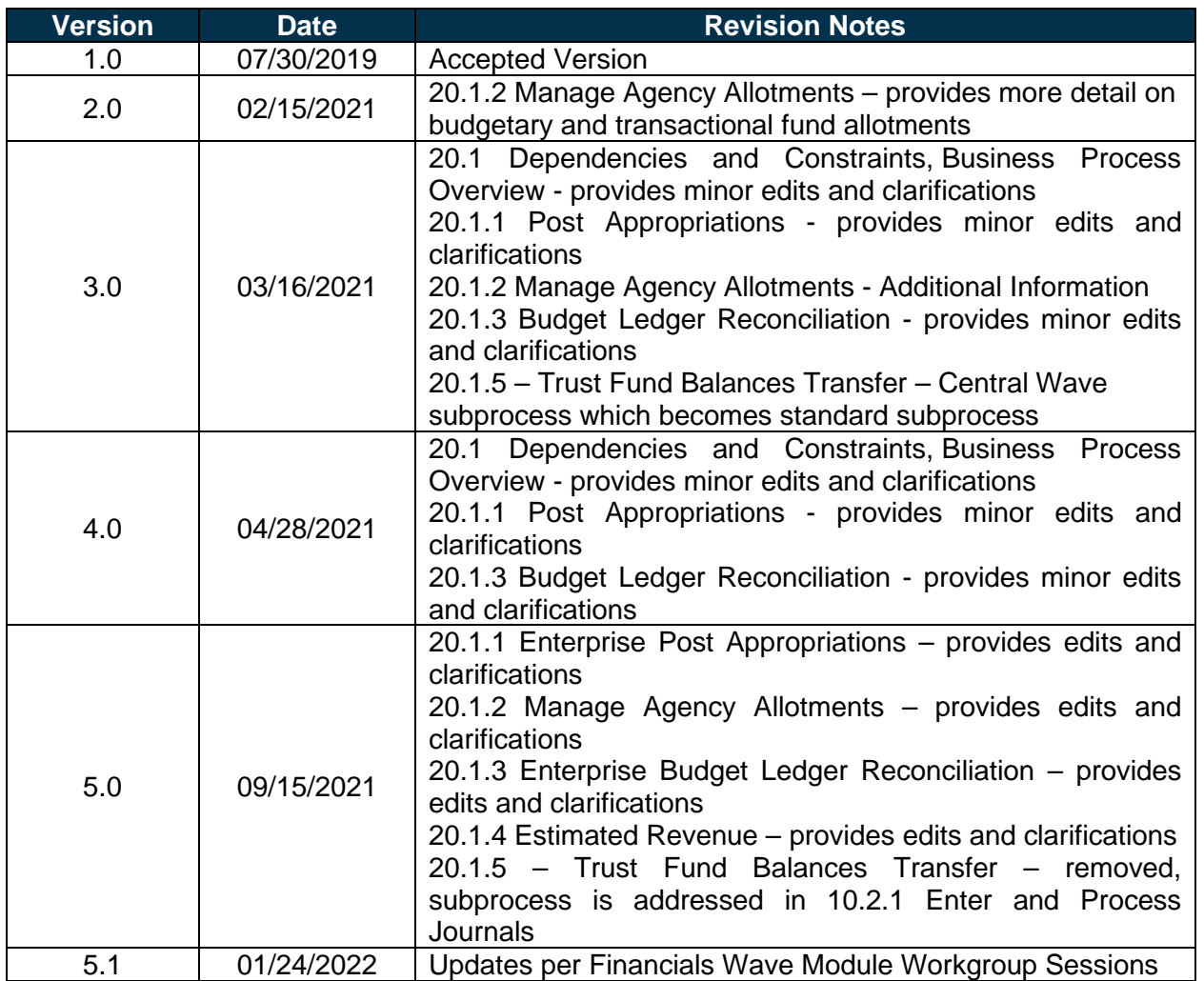

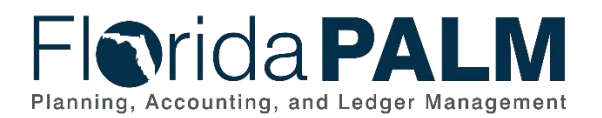

# **Table of Contents**

<span id="page-2-0"></span>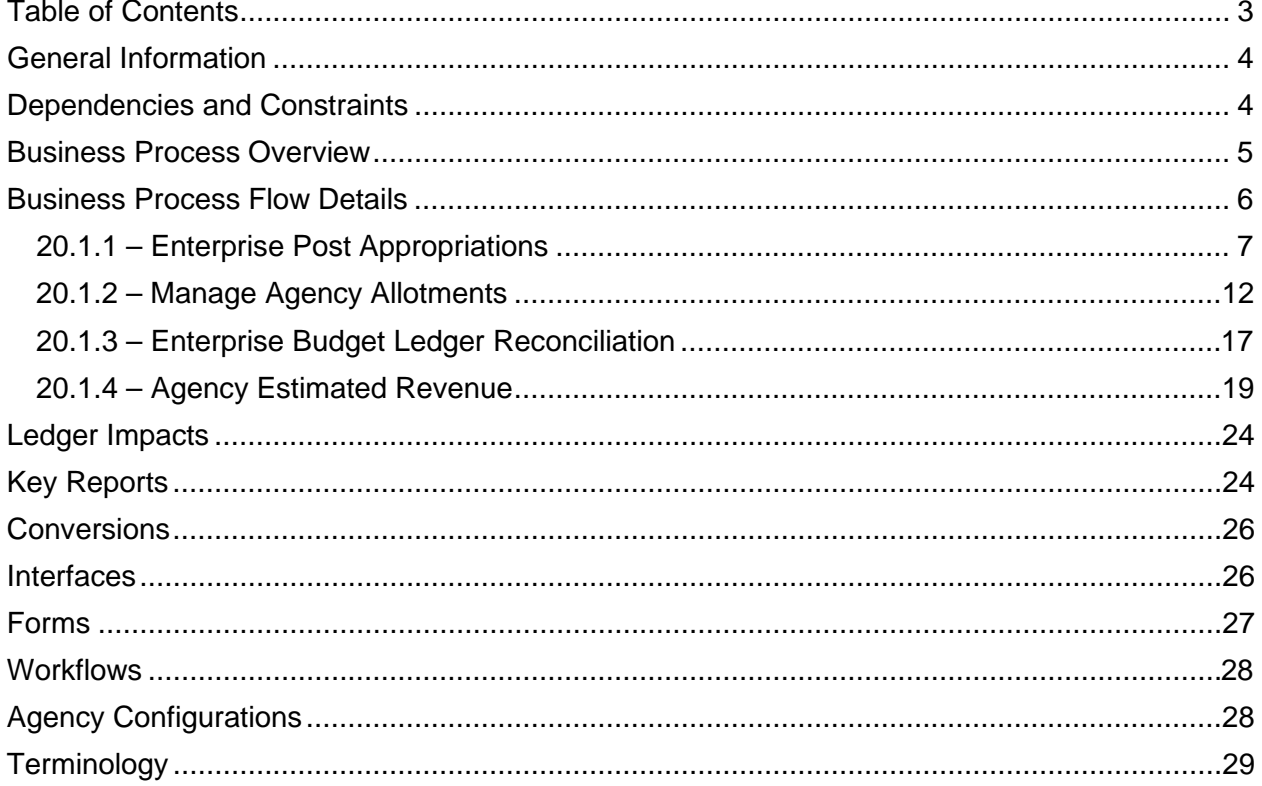

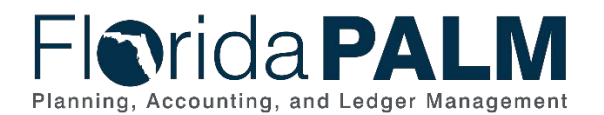

# <span id="page-3-0"></span>**General Information**

This document describes and depicts the process steps and supporting information for the identified State of Florida financial management business process. This information should be read in conjunction with the Business Process Flow Diagrams.

The Dependencies and Constraints section describes any conditions or criteria that impact how or when the business process should be executed. These could be set within Florida PALM or from external sources (i.e., Law or Rule).

The Business Process Overview section summarizes the business process and provides context for understanding the objectives and desired outcomes of the described business process.

Within the Business Process Flow Details section, included for each process step are:

- **Process Step ID** A unique number assigned to each process step, which corresponds to the Business Process Flow Diagram
- **Process Step Title** A short description assigned to each process step, which corresponds to the Business Process Flow Diagram
- **Description of Process** A detailed narrative description of the process step, which provides additional information and context for understanding the process step

Florida PALM screenshots are included within the sections following the Business Process Flow Diagrams to allow connections to be made from specific business subprocess steps to screens within Florida PALM.

Also described below are the Ledger Impacts, Interfaces and Key Reports, which are displayed as icons on the Business Process Flow Diagrams. Ledger Impacts describe where there is an update to one of the ledgers used to track activity for accounting, budget management, or financial reporting purposes. Key Reports describe where a report is identified to be produced at a particular process step or is used to support the completion of a process step. Interface IDs are provided for each interface identified on the Business Process Flow Diagrams.

Tables are included to identify the Conversions, Forms, Workflows, and Stakeholder Configurations related to this Business Process. These items may not be included within the Business Flow Diagrams, however, these items are important elements of each Business Process as a whole.

Finally, included in the Terminology section are definitions of terms to help the reader to better understand the document. These are terms that are used within this document that may be new or that require a description for common understanding.

## <span id="page-3-1"></span>**Dependencies and Constraints**

- The General Appropriations Act (GAA) authorizes appropriations that are developed and published in the Legislative Appropriations System/Planning and Budgeting Sub-system (LAS/PBS) and transferred to Florida PALM.
- Budgetary codes are developed and published in LAS/PBS and transferred to Florida PALM for budgeting and transactional use.
- Agency appropriation balances should not exceed appropriations that are authorized in the GAA and subsequently adjusted to reflect vetoes, supplementals, failed contingents,

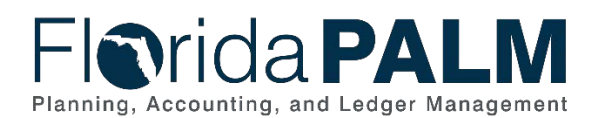

#### Department of Financial Services *Standardized Business Process Model*

20.1 Enter and Process Budget Journals

and current FY budget amendments. Authorized/Adjusted appropriations are required to be released prior to recording an expenditure. All appropriations adjustments are first developed and published in LAS/PBS before being transferred to Florida PALM.

- Budgetary Funds are used on budgetary transactions only to store appropriations, releases, and reserves budgets. Transactional Funds are used to record financial accounting entries or budget entries for allotments and revenue estimates.
- The Department of Financial Services (DFS) and the Executive Office of the Governor/Office of Policy and Budget (EOG/OPB) publish memorandums that provide direction and guidance for the management of appropriations.
- Agencies will create budget allotments as a management tool, by any chart of accounts value. However, for those agencies who elect not to create allotments, the GAA/Adjusted Appropriations are loaded to each business unit's budget entity levels systematically.
- The DFS and EOG/OPB work collaboratively to reconcile Florida PALM and LAS/PBS budget ledgers daily, including the identification and resolution of errors.
- The Annual Legislative Trust Fund review provides a four-year schedule, is included in the Legislative Budget Request (LBR) Instructions and will assist agency's monitoring of trust fund actions during the Legislative session.

# <span id="page-4-0"></span>**Business Process Overview**

The Commitment Control module includes the Enter and Process Budget Journals business process is within the Budget Management (BM) business process grouping. BM includes a collection of business processes that:

- Manage the tracking and reporting of appropriations, allotments, and revenue estimates, including the exchange of information between LAS/PBS and Florida PALM;
- Manage budget exceptions; and
- Support the close-out of appropriations.

This business process addresses how LAS/PBS appropriation data files are transferred to Florida PALM, the creation of agency allotments, the daily reconciliation of Florida PALM and LAS/PBS ledgers, and the recording of estimated revenue.

The business subprocesses included are:

- 20.1.1 Enterprise Post Appropriations
- 20.1.2 Manage Agency Allotments
- 20.1.3 Enterprise Budget Ledger Reconciliation
- 20.1.4 Agency Estimated Revenue

Florida PALM will receive statewide appropriations from the EOG/OPB who develops and publishes appropriations on an annual basis in the Legislative Appropriations System/Planning and Budgeting Sub-system (LAS/PBS). At the beginning of each budgeting cycle, which mirrors the State of Florida's fiscal year, LAS/PBS transmits appropriations data files to Florida PALM. On a regular basis throughout the fiscal year, LAS/PBS will send additional appropriations data files containing statewide adjustments and budget amendments. LAS/PBS will use the inbound budget journal interface to transmit these appropriations data files and create budget journals in Florida PALM to reflect the budgets established in LAS/PBS, namely, Appropriations, Releases, and Reserves budget journals in Florida PALM.

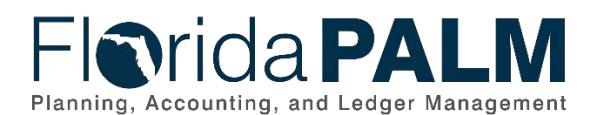

### Department of Financial Services *Standardized Business Process Model*

20.1 Enter and Process Budget Journals

Agencies are notified that GAA/Adjusted Appropriations are available and agencies will implement budget allotments to assist budget management methods. Agency Budget staff reviews current year appropriations to determine budget allotments to track transactions appropriately and use the Florida PALM Oracle Business Intelligence tool to develop budget allotment scenarios. Budget allotments can be created for all chart of accounts (COA) within Florida PALM ChartFields. Agency allotments cannot exceed appropriations and will be prohibited from doing so by Budget Check functionality. Agencies will need at least one transactional fund to record financial accounting entries or budget entries for allotments and revenue estimates.

It is essential for Florida PALM and LAS/PBS budget ledgers to be reconciled daily throughout the FY to ensure budget ledgers remain balanced. DFS and EOG/OPB perform collaborative reconciliation practices to identify and resolve any error(s) that may reside in the budget ledgers of Florida PALM and LAS/PBS. [Reconciliation](https://www.investopedia.com/terms/r/reconciliation.asp) is an accounting process that demonstrates and documents that the ledger balances of Florida PALM and LAS/PBS systems are in agreement and balanced. Florida PALM and LAS/PBS systems produce reports that include summarized balances by budget entity, category, and fund level which are utilized to reconcile to the following balances:

- Appropriations
- Mandatory Reserve
- Releases
- Unbudgeted Reserve

DFS and EOG/OPB utilize reports and supporting documentation throughout the collaborative reconciliation. DFS and EOG/OPB collaboratively review document summary, budgetary posting transactions, and appropriation reconciliation reports to ensure Florida PALM and LAS/PBS budget ledgers are balanced.

The budget process is proactive in that it anticipates and projects future needs in terms of revenue estimates. Agency Budget staff can use the Florida PALM Oracle Business Intelligence tool to analyze past revenue collected to assist in developing and recording revenue estimates budget journals throughout the FY, as appropriate prior to closing FY.

The Commitment Control module includes key reports, Commitment Control includes the Budget Overview, Budget Detail, Log Activity, and other online inquiry screens which display and enable drill down capability to view summarized and detailed information regarding individual budget journal lines and source transactions, and budget exceptions, with user-defined dimensions.

# <span id="page-5-0"></span>**Business Process Flow Details**

The tables below describes steps in the business subprocess as reflected on the Process Flow diagrams. The tables also reflects information associated with each step describing the intent of the specific process.

The Business Process Flow Diagrams use horizontal swim lanes to depict where activities are performed by different parties or systems. Each swim lane is titled with a role, either agencybased or enterprise-based, and in some cases, are representative of an external party or system. The swim lanes may change from page to page within a single business subprocess as more or fewer roles are required to execute sections of the business subprocess. Optionally, the process flow diagram may reflect vertical swim lanes to further designate information such as systems or time intervals.

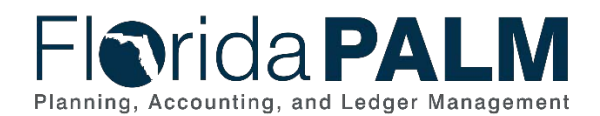

20.1 Enter and Process Budget Journals

# <span id="page-6-0"></span>20.1.1 – Enterprise Post Appropriations

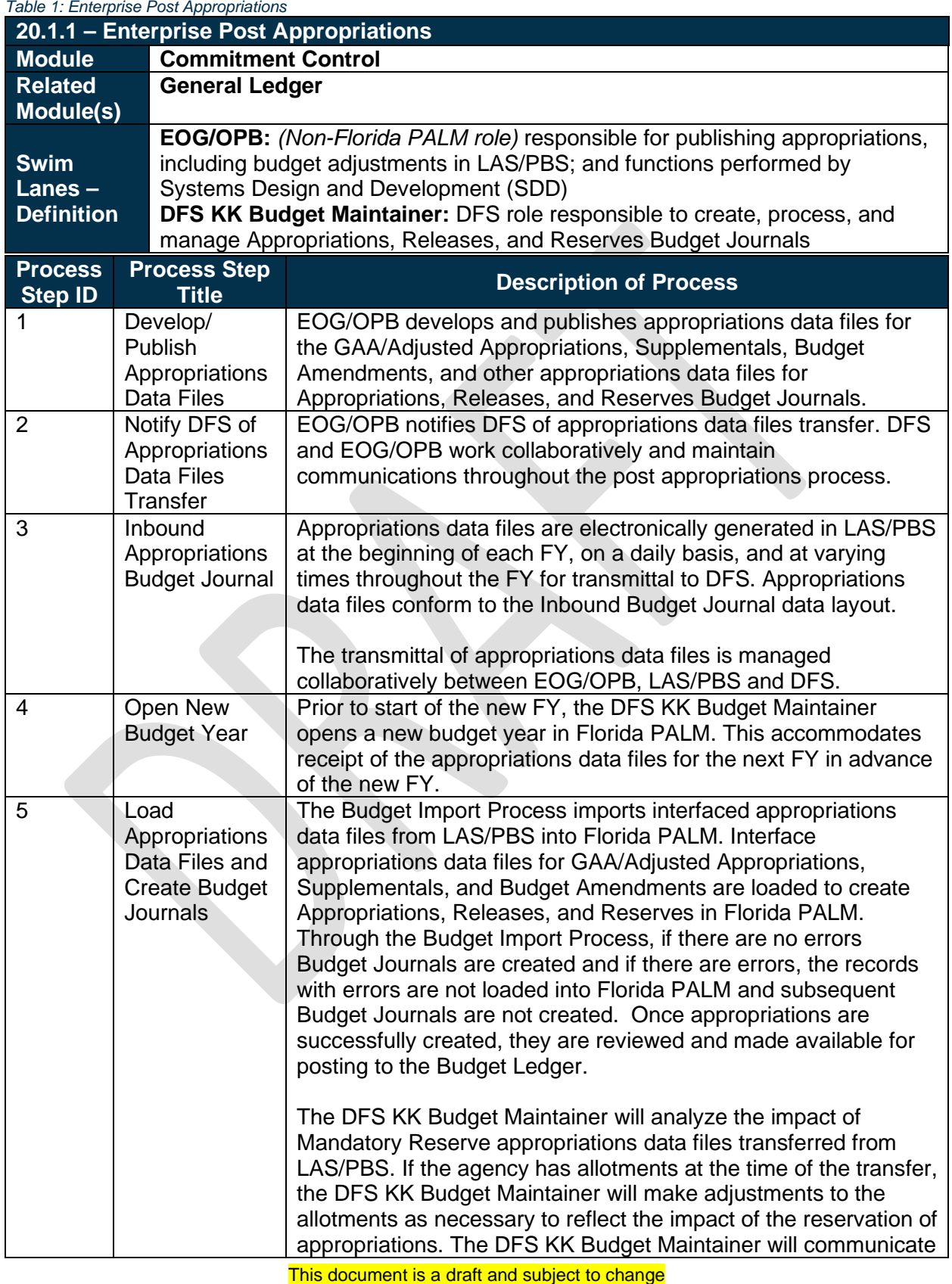

# **Florida PALM** Planning, Accounting, and Ledger Management

#### Department of Financial Services *Standardized Business Process Model*  20.1 Enter and Process Budget Journals

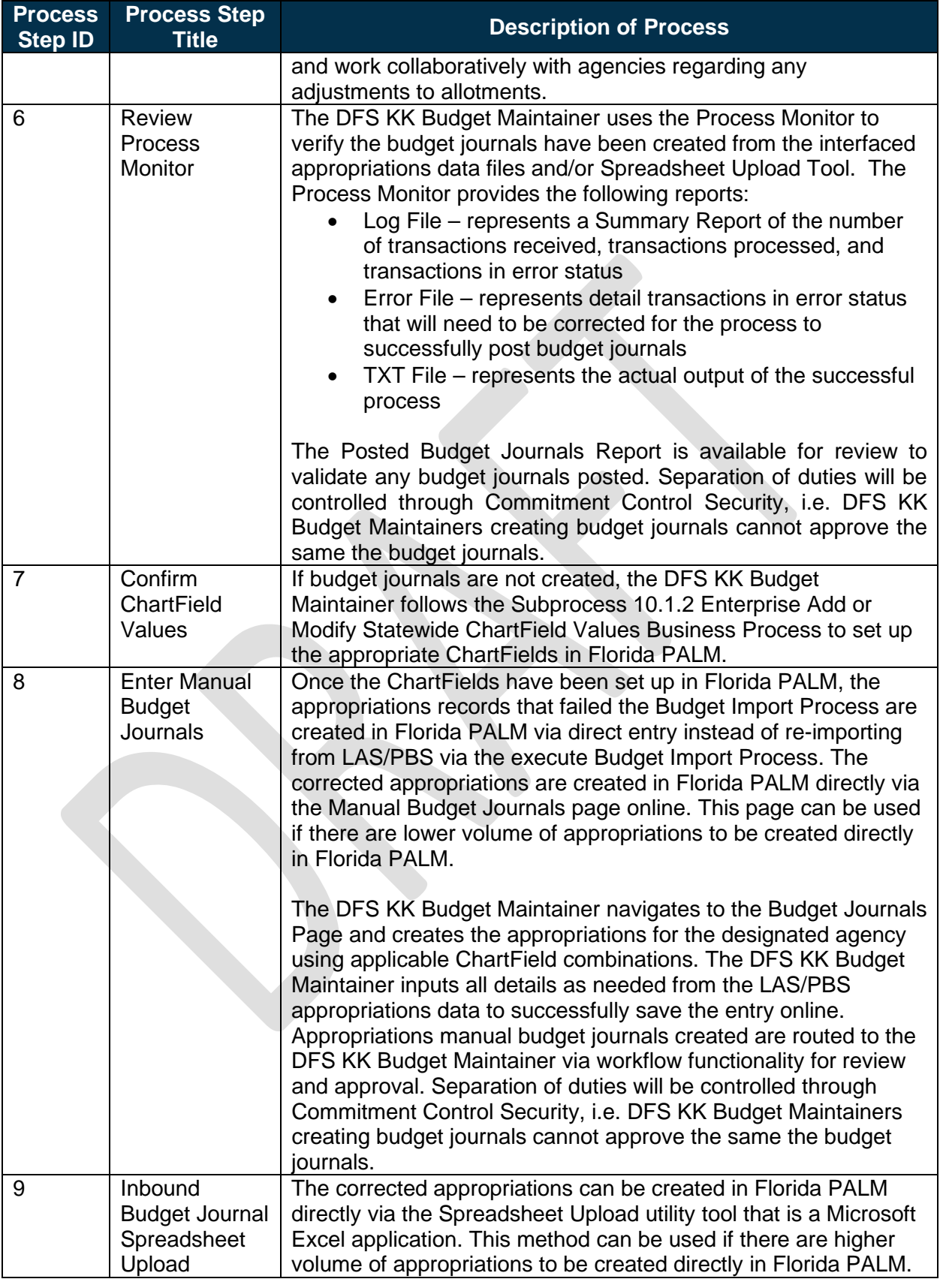

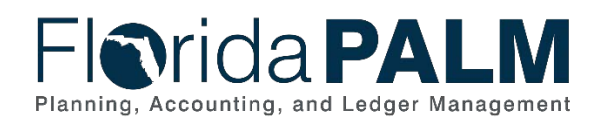

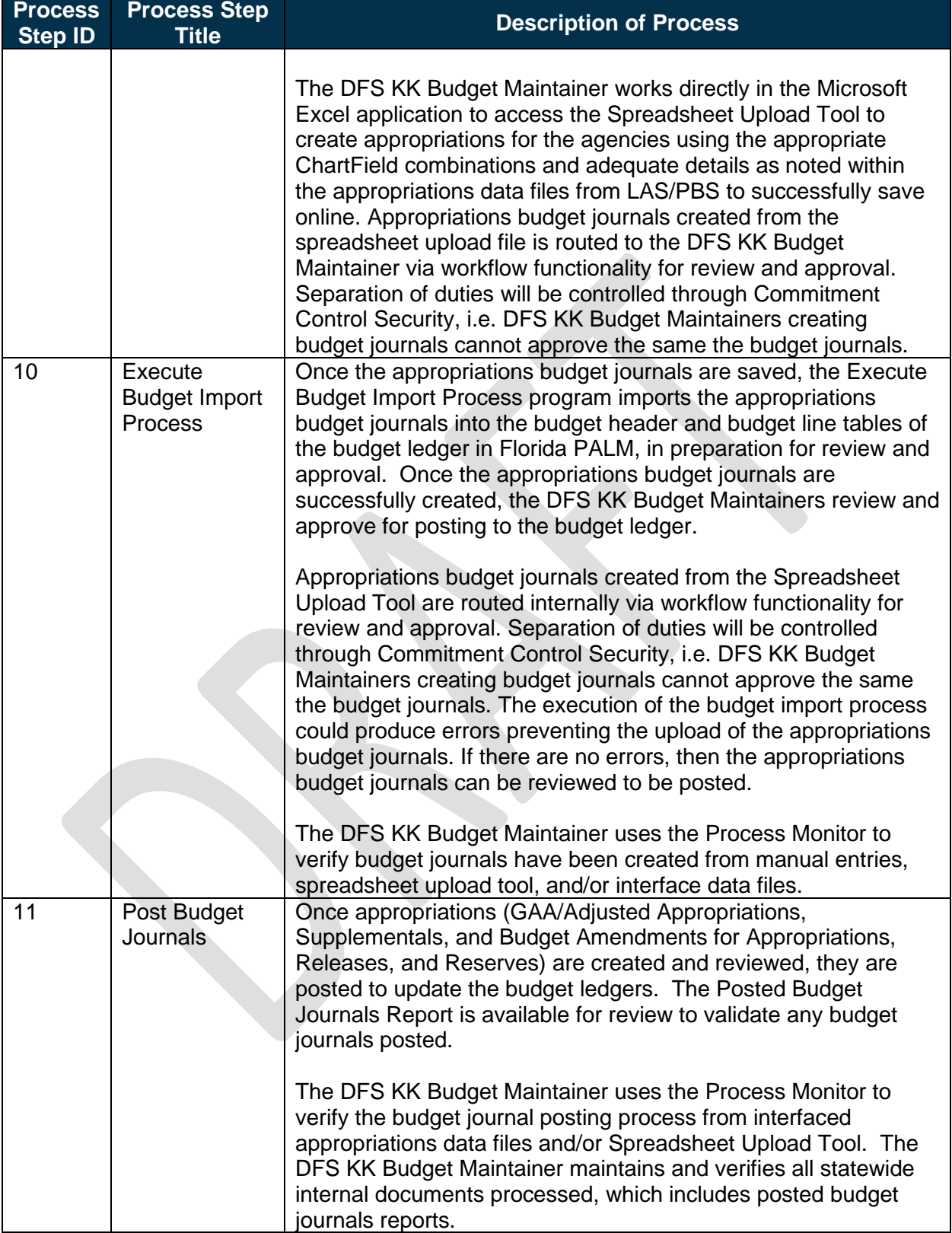

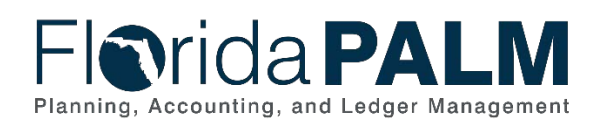

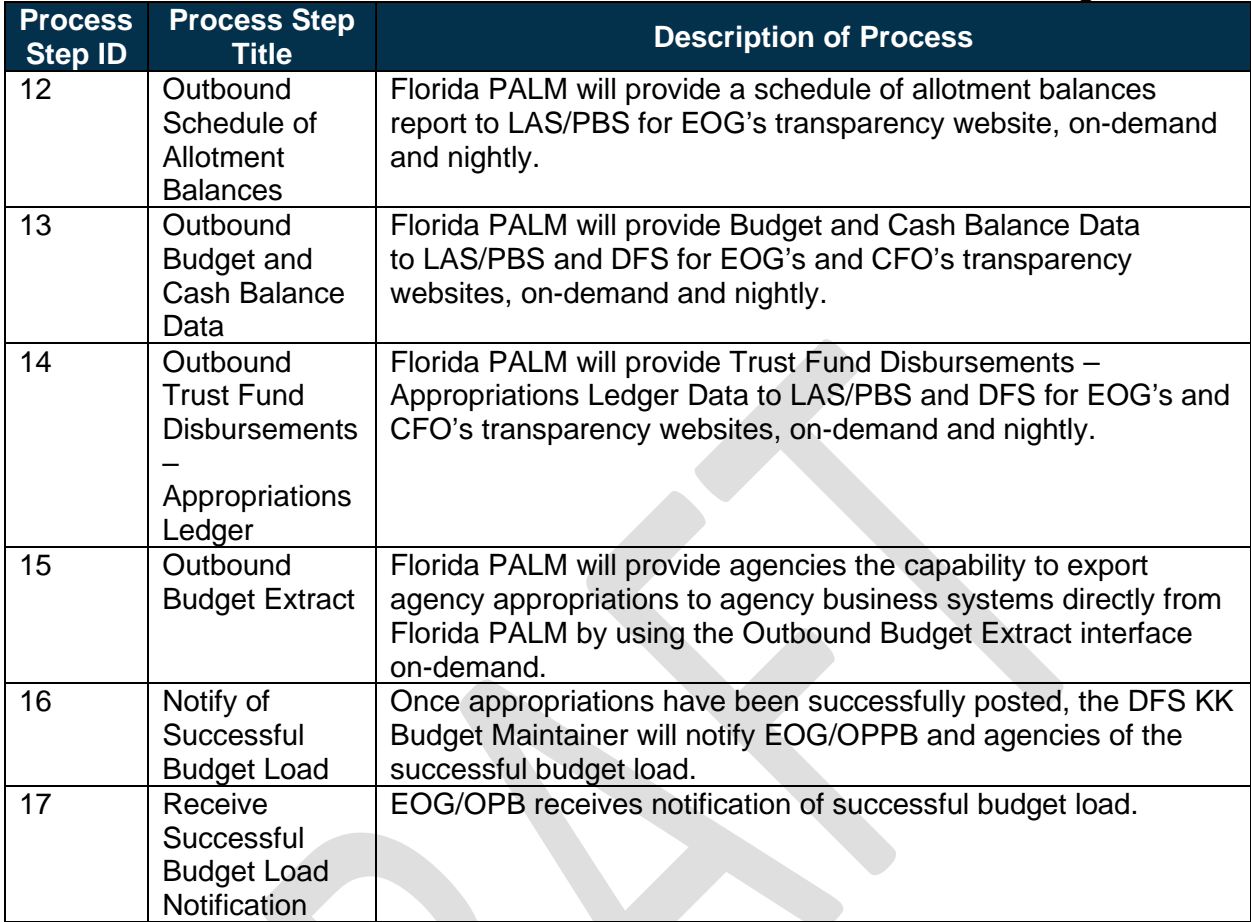

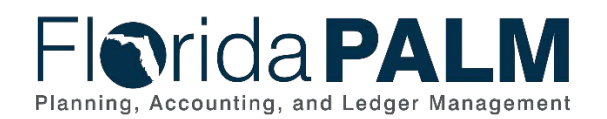

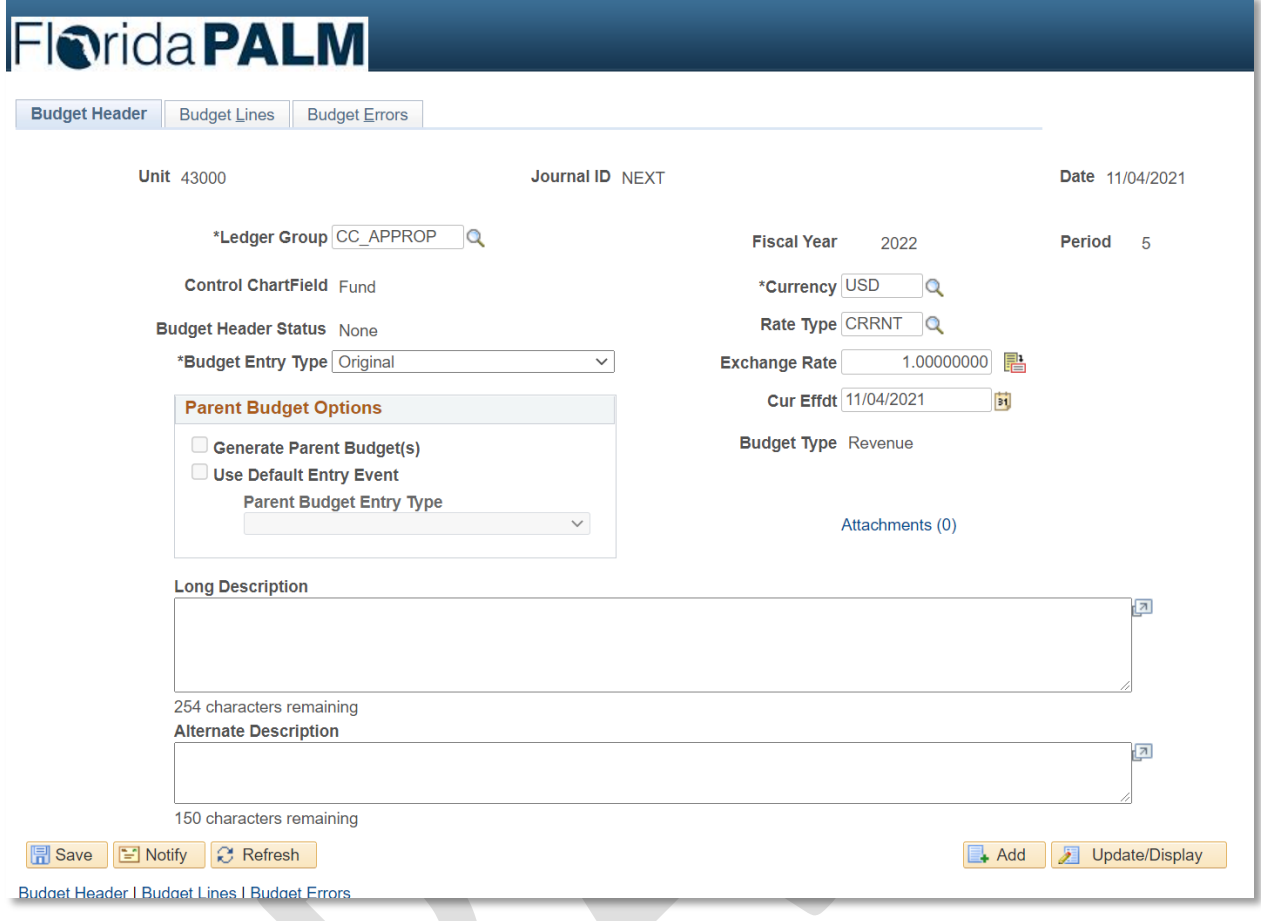

*Figure 1: Budget Journals Entry Page, Budget Header Tab*

| Budget Header                             |                | <b>Budget Lines</b>          | <b>Budget Errors</b> |                    |                         |          |       |          |                      |              |                                     |                                  |                          | New Window |
|-------------------------------------------|----------------|------------------------------|----------------------|--------------------|-------------------------|----------|-------|----------|----------------------|--------------|-------------------------------------|----------------------------------|--------------------------|------------|
| Unit 43000                                |                | Journal ID NEXT              |                      |                    | Date 11/04/2021         |          |       |          |                      |              |                                     | <b>Budget Header Status</b> None |                          |            |
|                                           |                |                              |                      |                    | *Process   Post Journal |          |       |          |                      | $\checkmark$ |                                     |                                  |                          | Process:   |
| $=$ Lines                                 |                |                              |                      |                    |                         |          |       |          |                      |              | Personalize   Find   View All   [2] |                                  | First (4 1-2 of 2 1 Last |            |
| <b>Chartfields and Amounts</b>            |                | <b>Base Currency Details</b> | (HHD)                |                    |                         |          |       |          |                      |              |                                     |                                  |                          |            |
| Delete                                    | Line           | Ledger                       | <b>Budget Period</b> |                    | Account                 |          | Fund  |          | <b>Budget Entity</b> |              | Category                            | <b>Set Options</b>               | Currency                 | Amount     |
| с                                         | 1              | C APPROP B                   | 2022                 | $\alpha$           | 104124                  | $\alpha$ | 00079 | $\Omega$ | 43010100             | $\alpha$     | 010000<br>$\alpha$                  | <b>Set Options</b>               | <b>USD</b><br>$\alpha$   |            |
| $\Box$                                    | $\overline{2}$ | C. APPROP B                  | 2022                 | $\alpha$           | 106003                  | $\alpha$ | 00079 | $\alpha$ | 43010100             | $\alpha$     | 051235<br>$\Omega$                  | Set Options                      | USD<br>$\alpha$          |            |
|                                           |                |                              |                      |                    |                         |          |       |          |                      |              |                                     |                                  |                          |            |
| Lines to add                              |                |                              |                      |                    |                         |          |       |          |                      |              |                                     |                                  |                          |            |
| 1<br>Journal Line Copy Down<br>$+$<br>$-$ |                |                              | From Line            |                    |                         |          |       |          | To                   |              | Generate Budget Period Lines        |                                  |                          |            |
| <b>Totals</b>                             |                |                              |                      |                    |                         |          |       |          |                      |              |                                     |                                  |                          |            |
|                                           |                |                              |                      |                    |                         |          |       |          |                      |              |                                     |                                  |                          |            |
|                                           |                | <b>Total Lines 2</b>         |                      | Total Debits 0.000 |                         |          |       |          |                      |              |                                     | Total Credits 0.000              |                          |            |

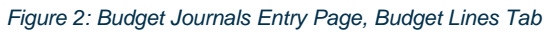

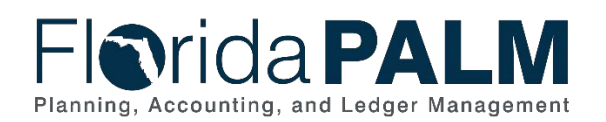

# **Fiorida PALM**

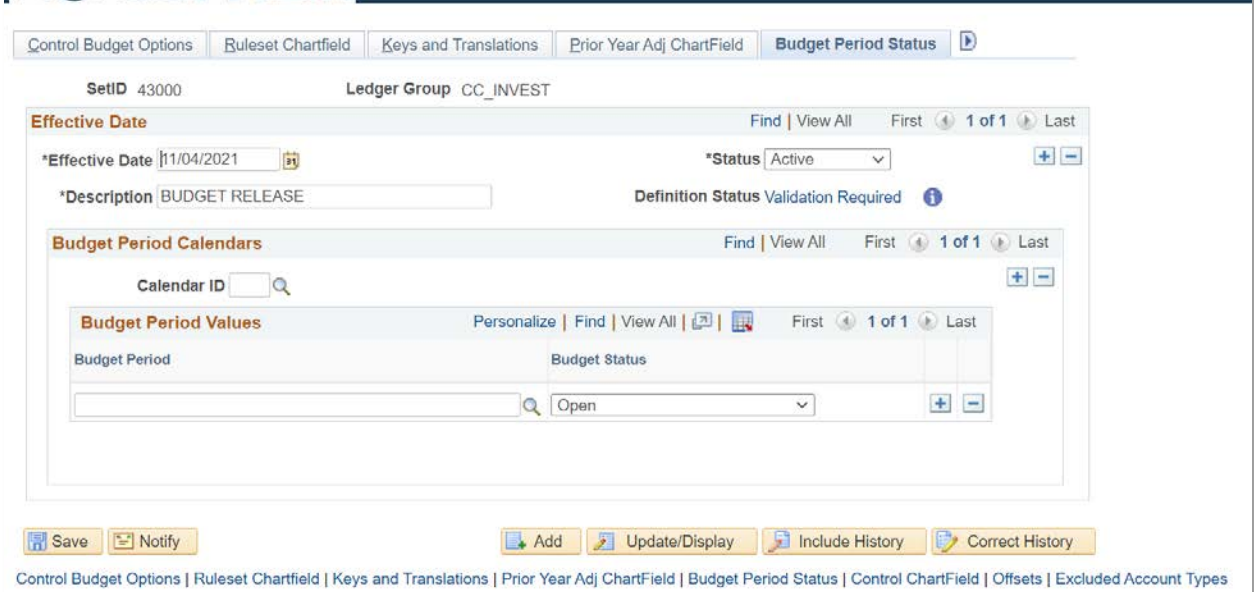

*Figure 3: Budget Definitions Entry Page, Budget Period Status Tab*

## <span id="page-11-0"></span>20.1.2 – Manage Agency Allotments

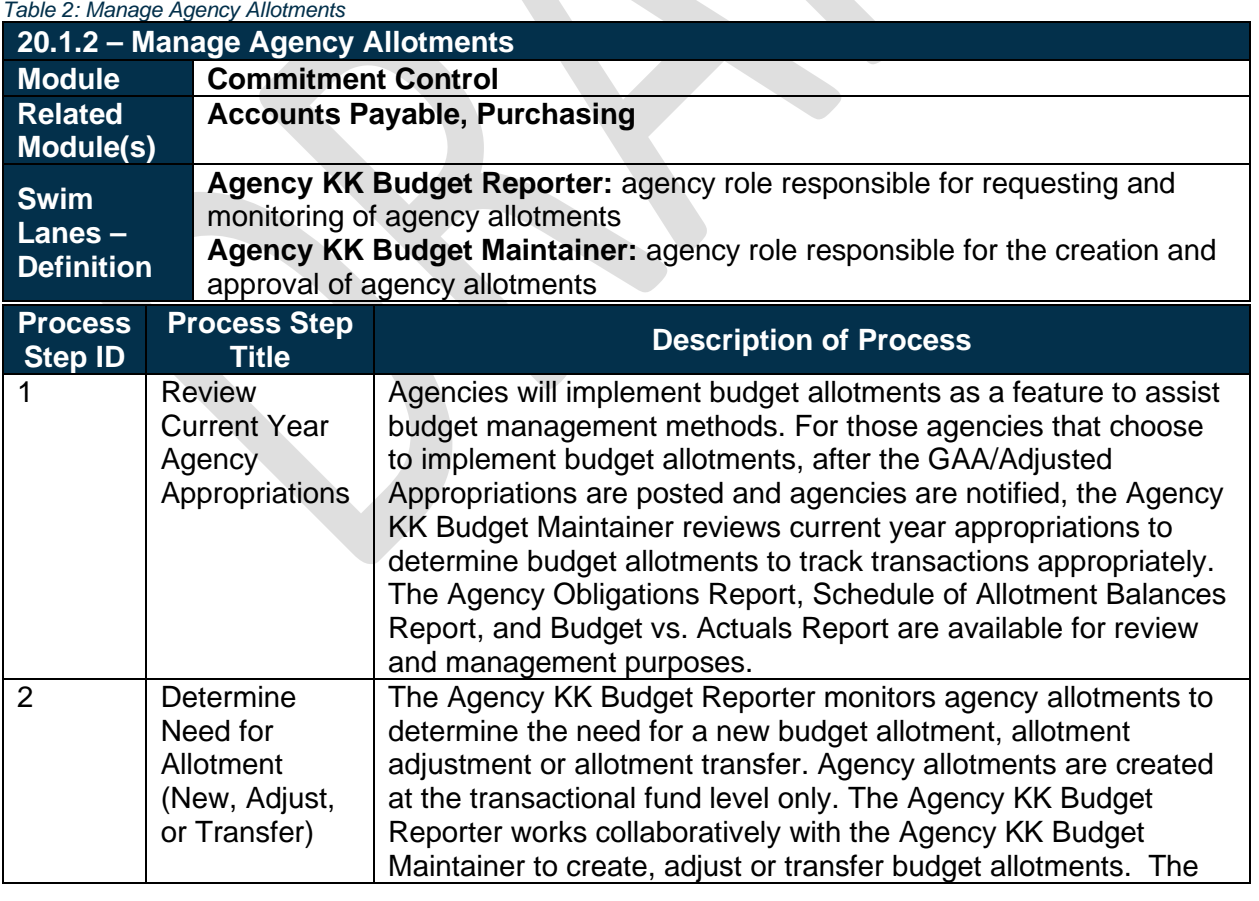

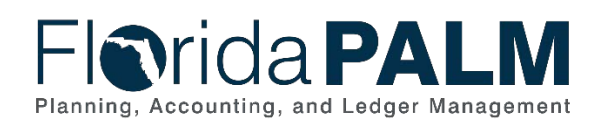

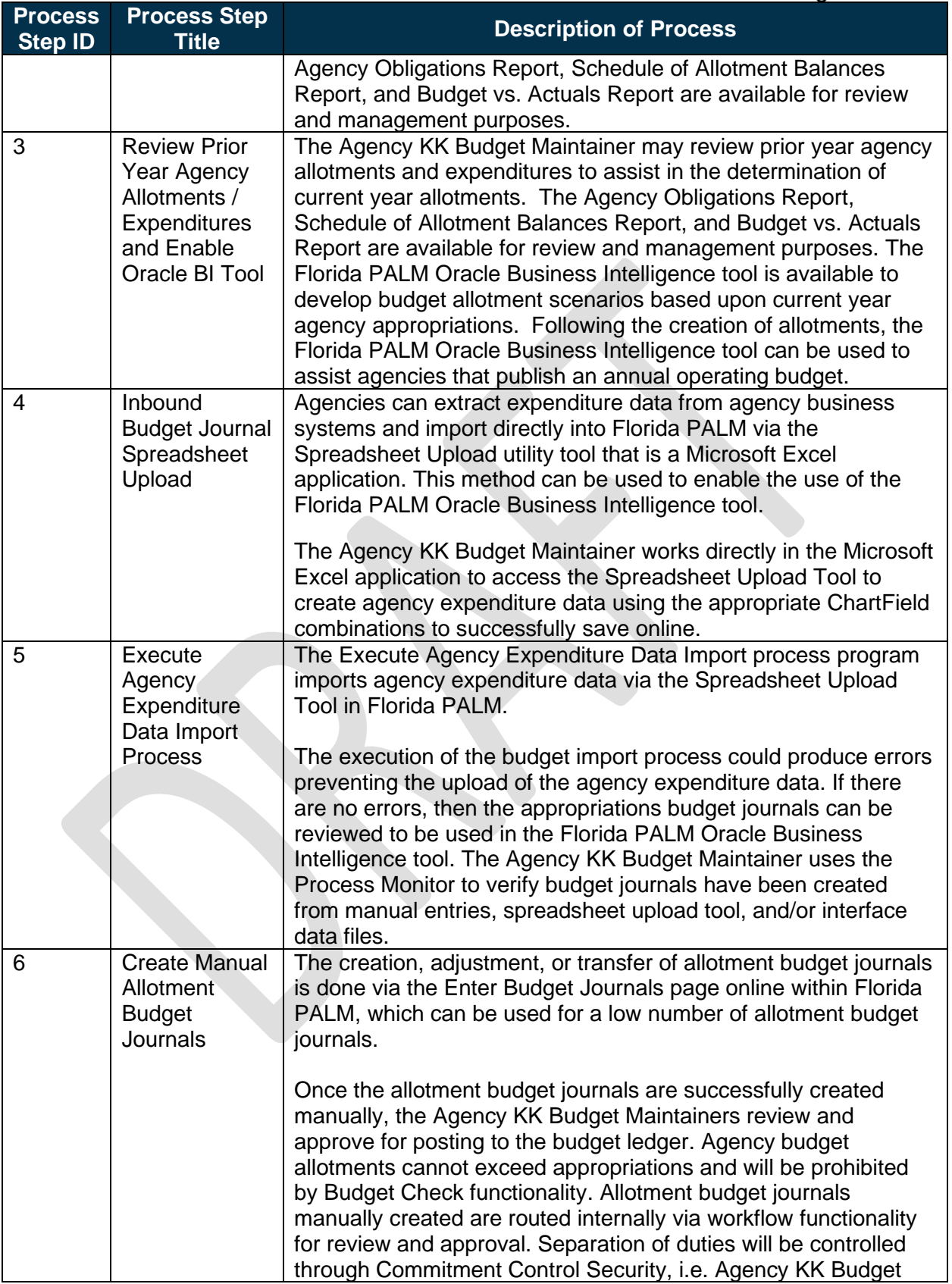

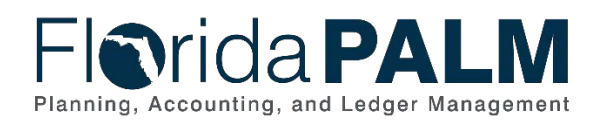

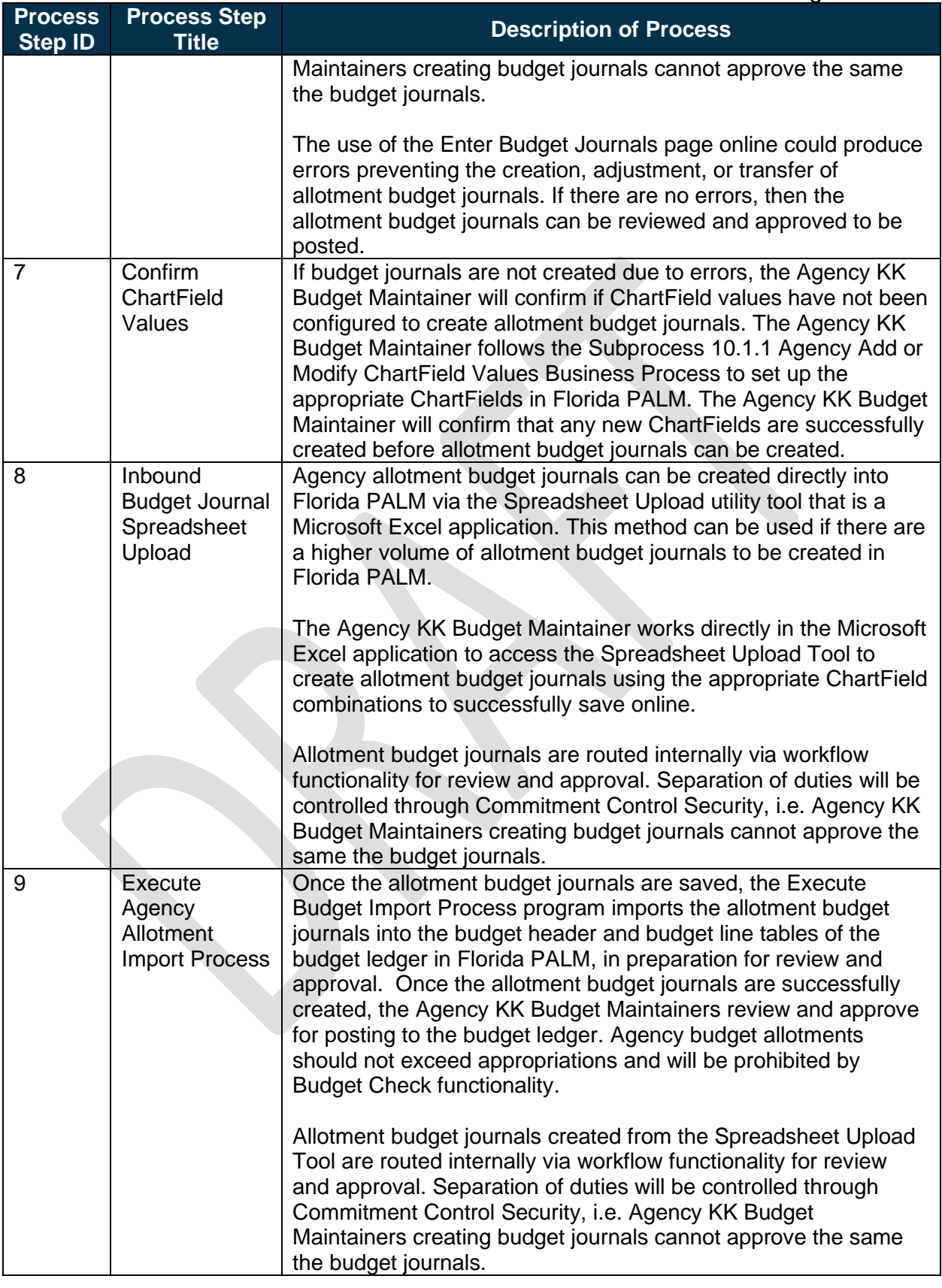

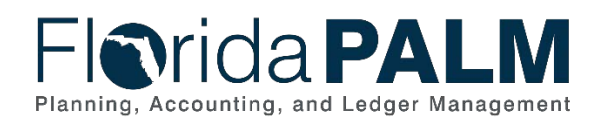

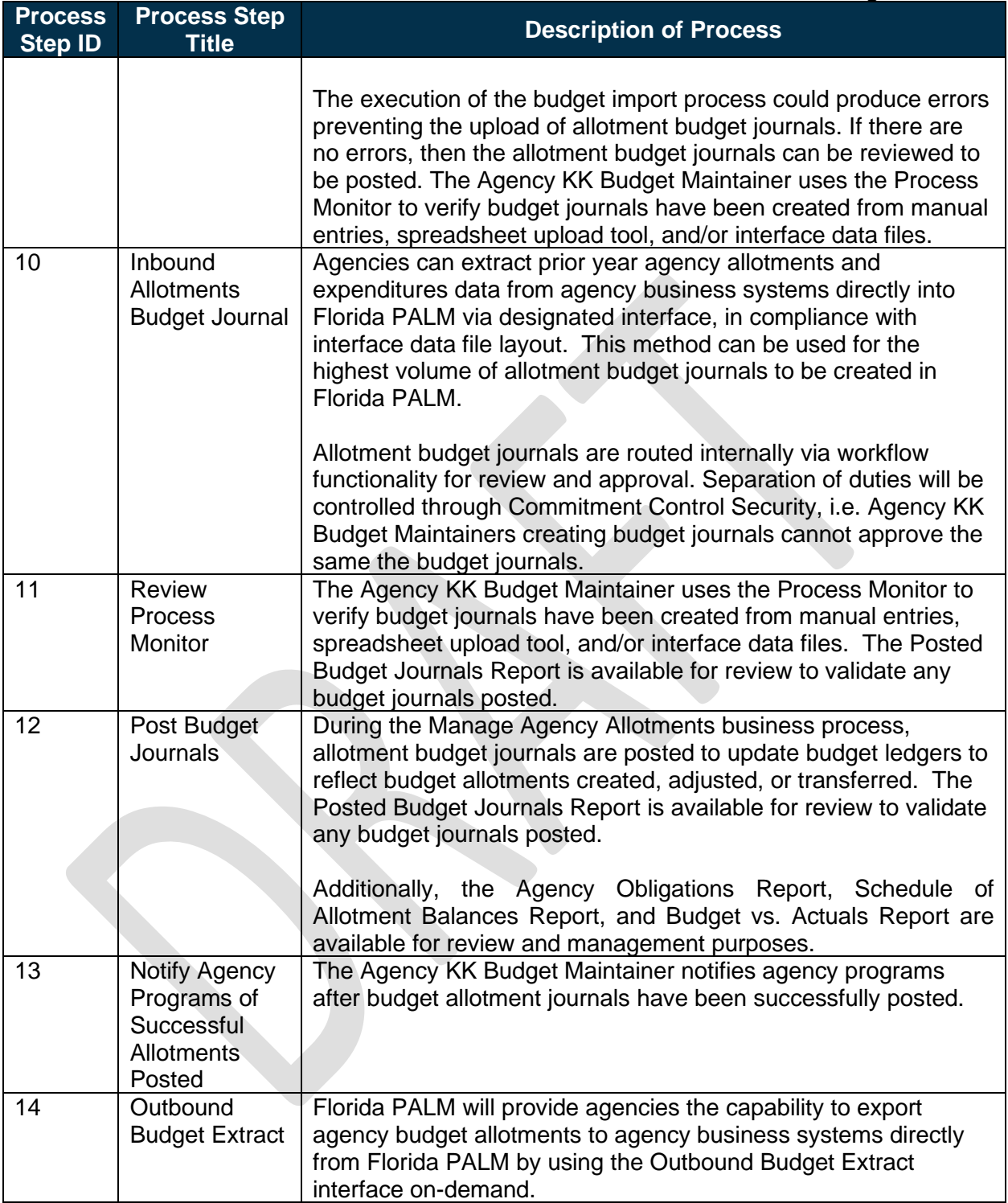

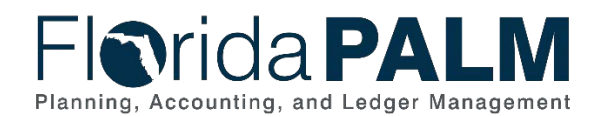

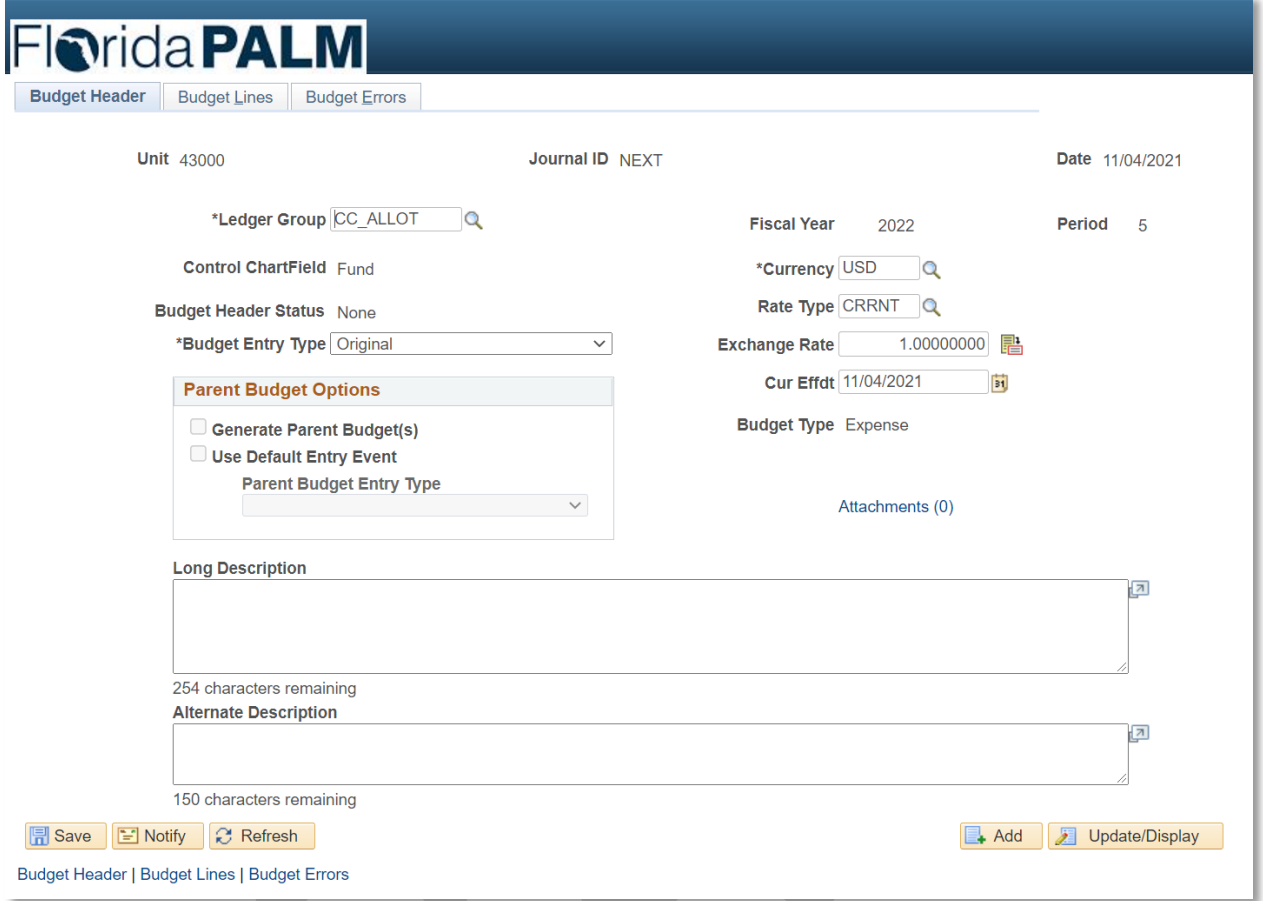

*Figure 4: Budget Journals Entry Page, Budget Header Tab*

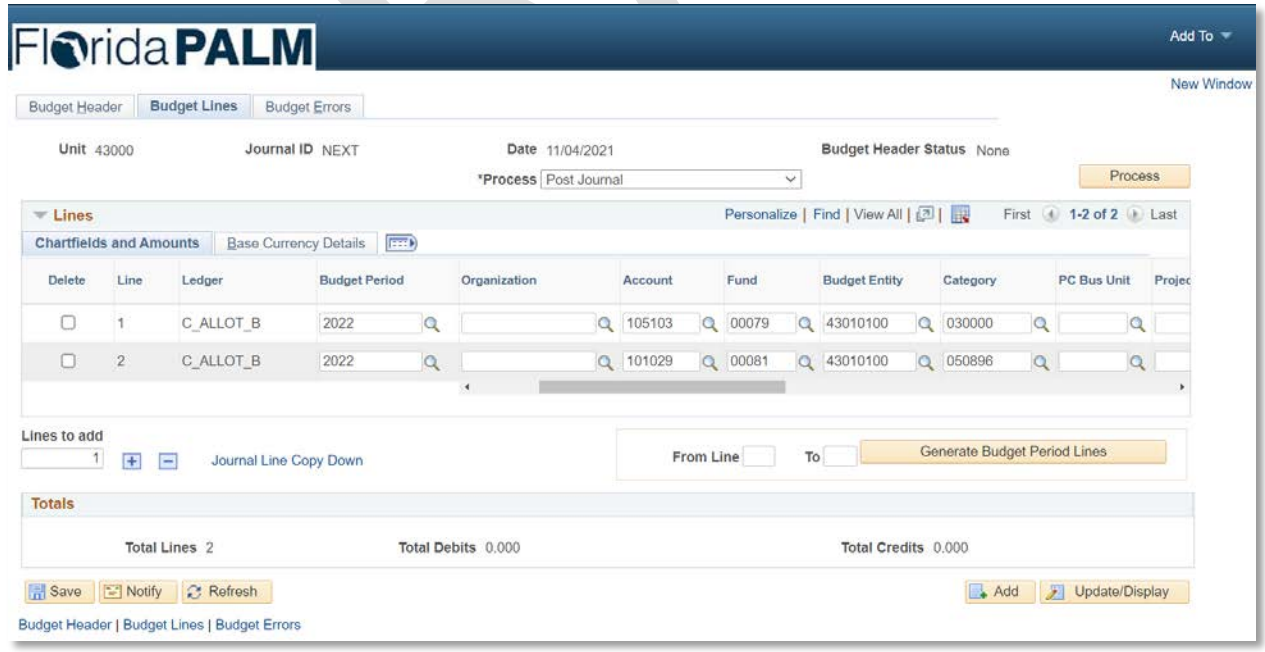

*Figure 5: Budget Journals Entry Page, Budget Lines Tab*

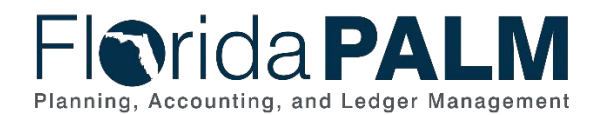

20.1 Enter and Process Budget Journals

### <span id="page-16-0"></span>20.1.3 – Enterprise Budget Ledger Reconciliation

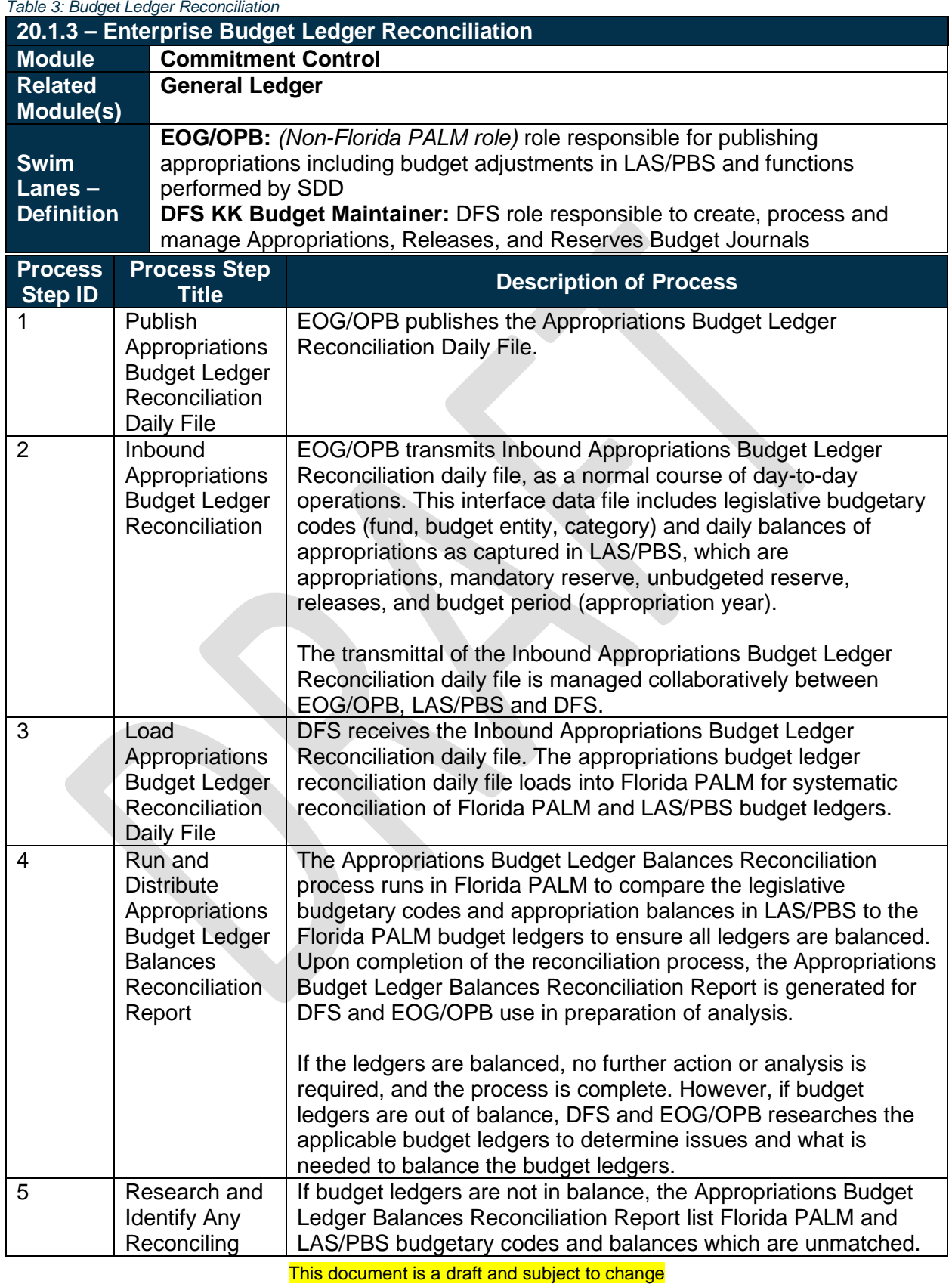

# *<u>Orida PALM</u>* Planning, Accounting, and Ledger Management

### Department of Financial Services *Standardized Business Process Model*  20.1 Enter and Process Budget Journals

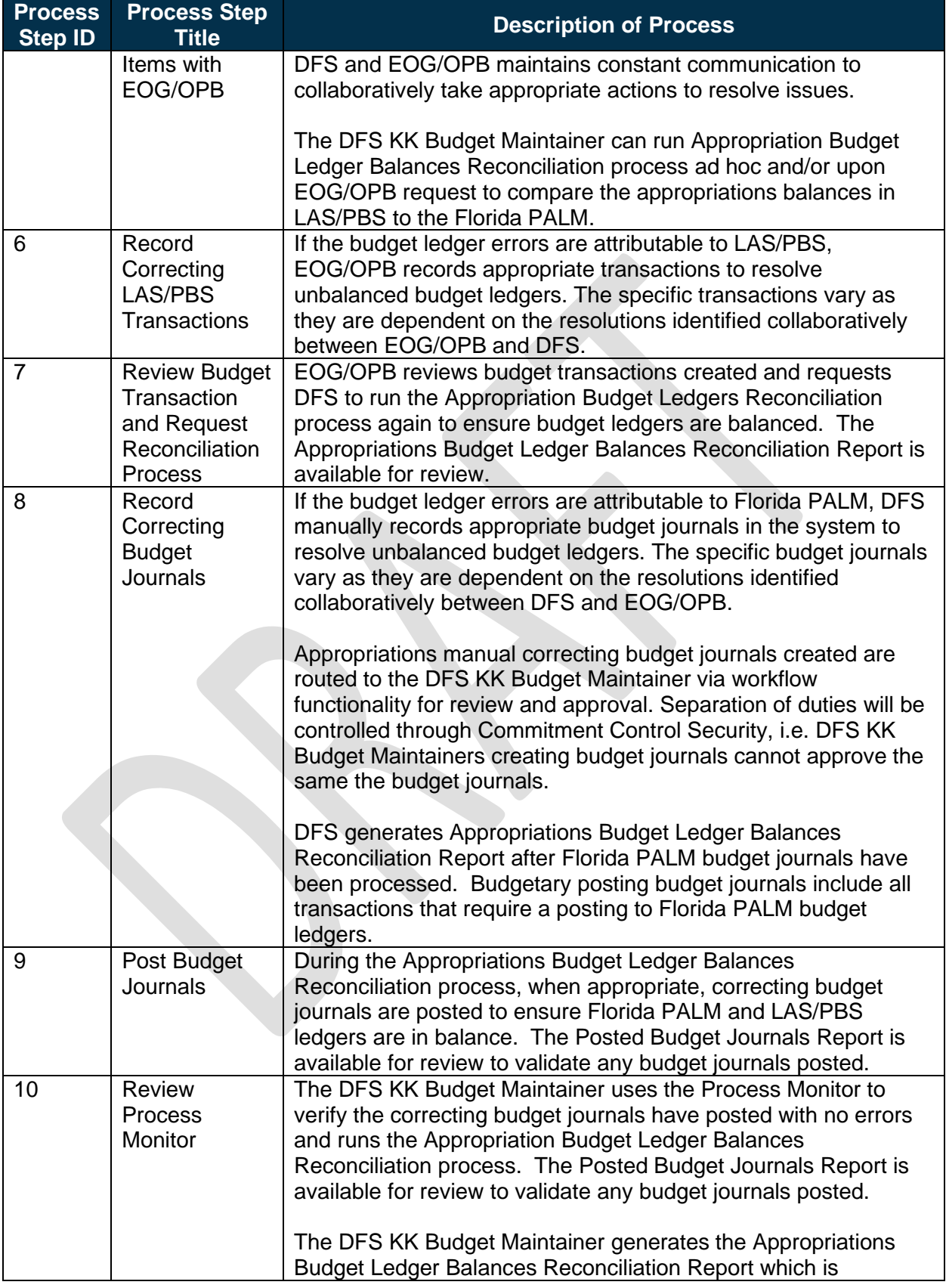

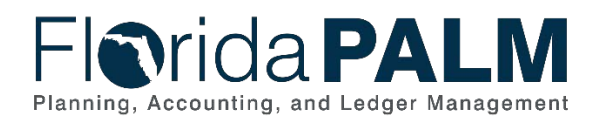

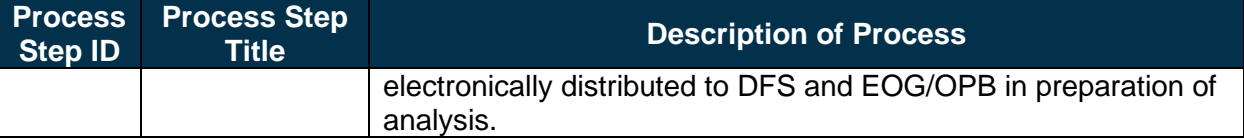

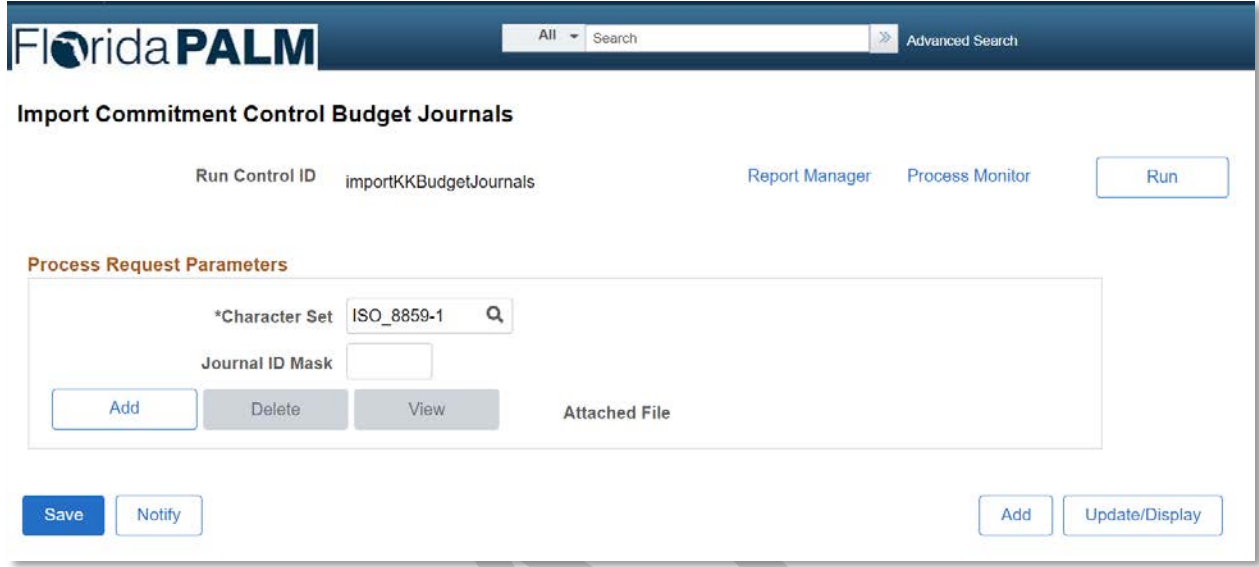

### <span id="page-18-0"></span>20.1.4 – Agency Estimated Revenue

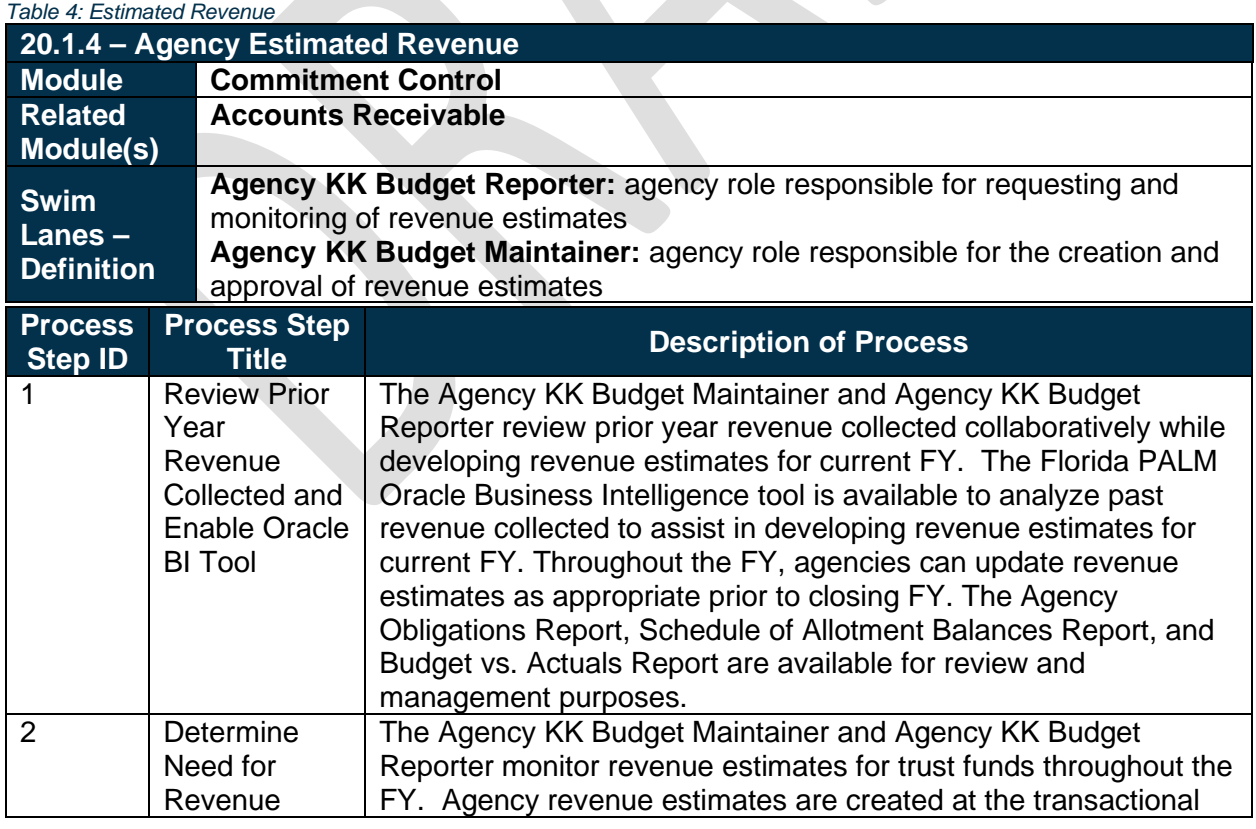

*Figure 6: Import Commitment Control Budget Journals Entry Page*

# **Florida PALM** Planning, Accounting, and Ledger Management

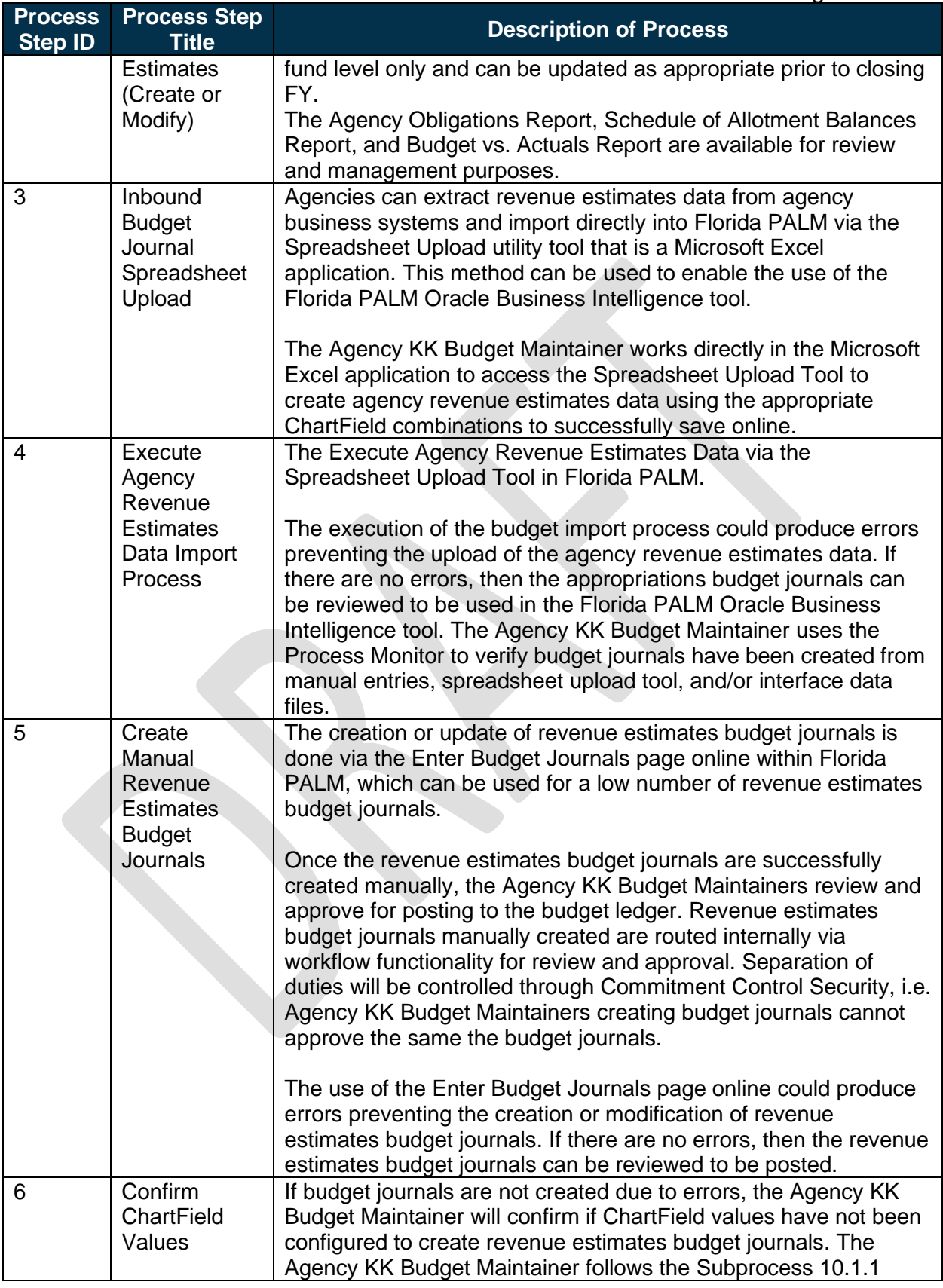

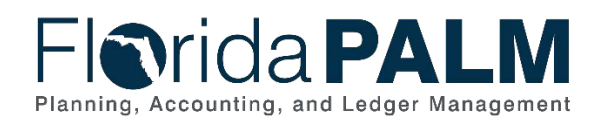

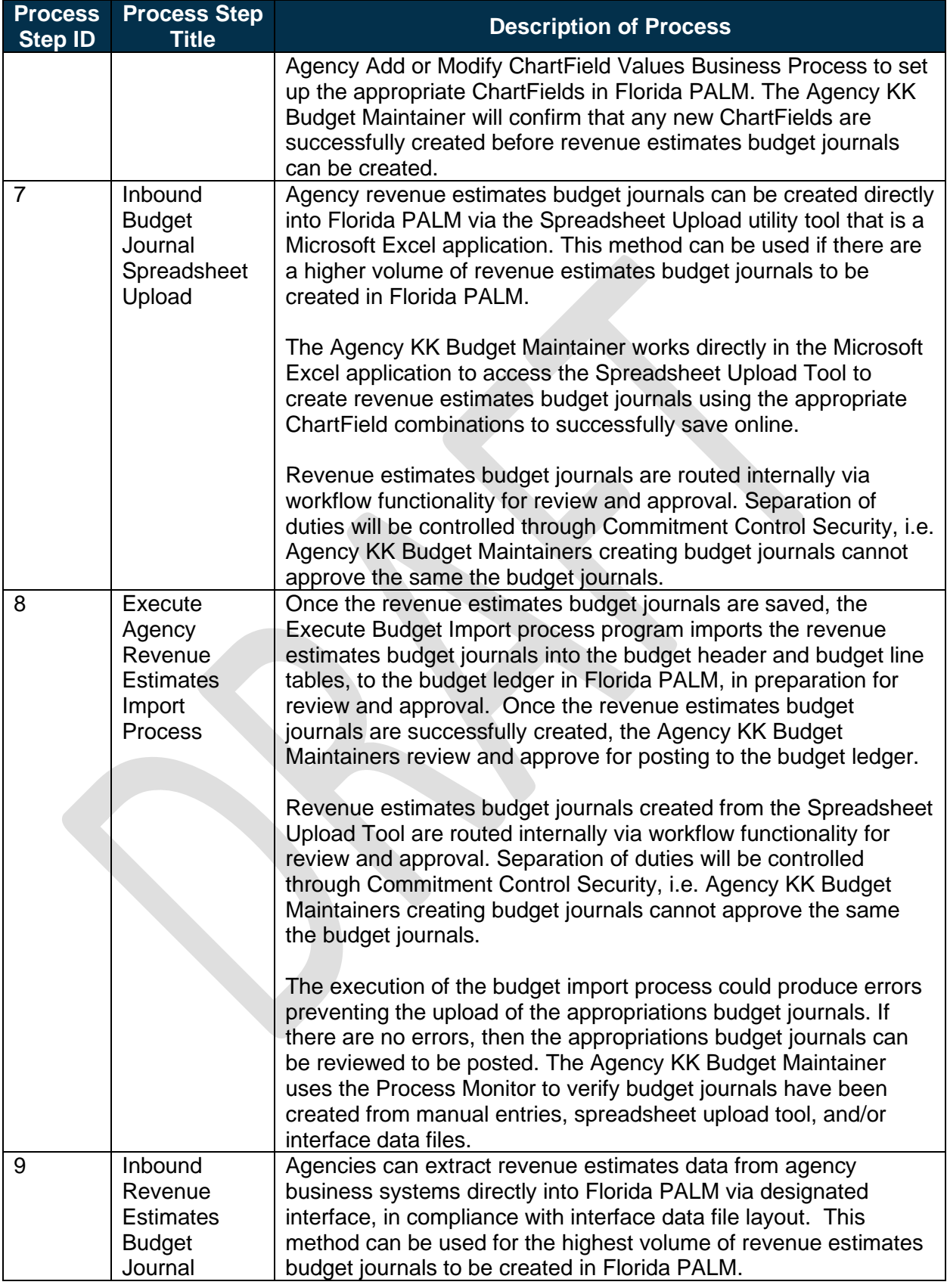

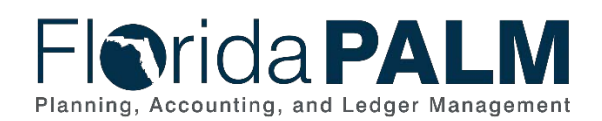

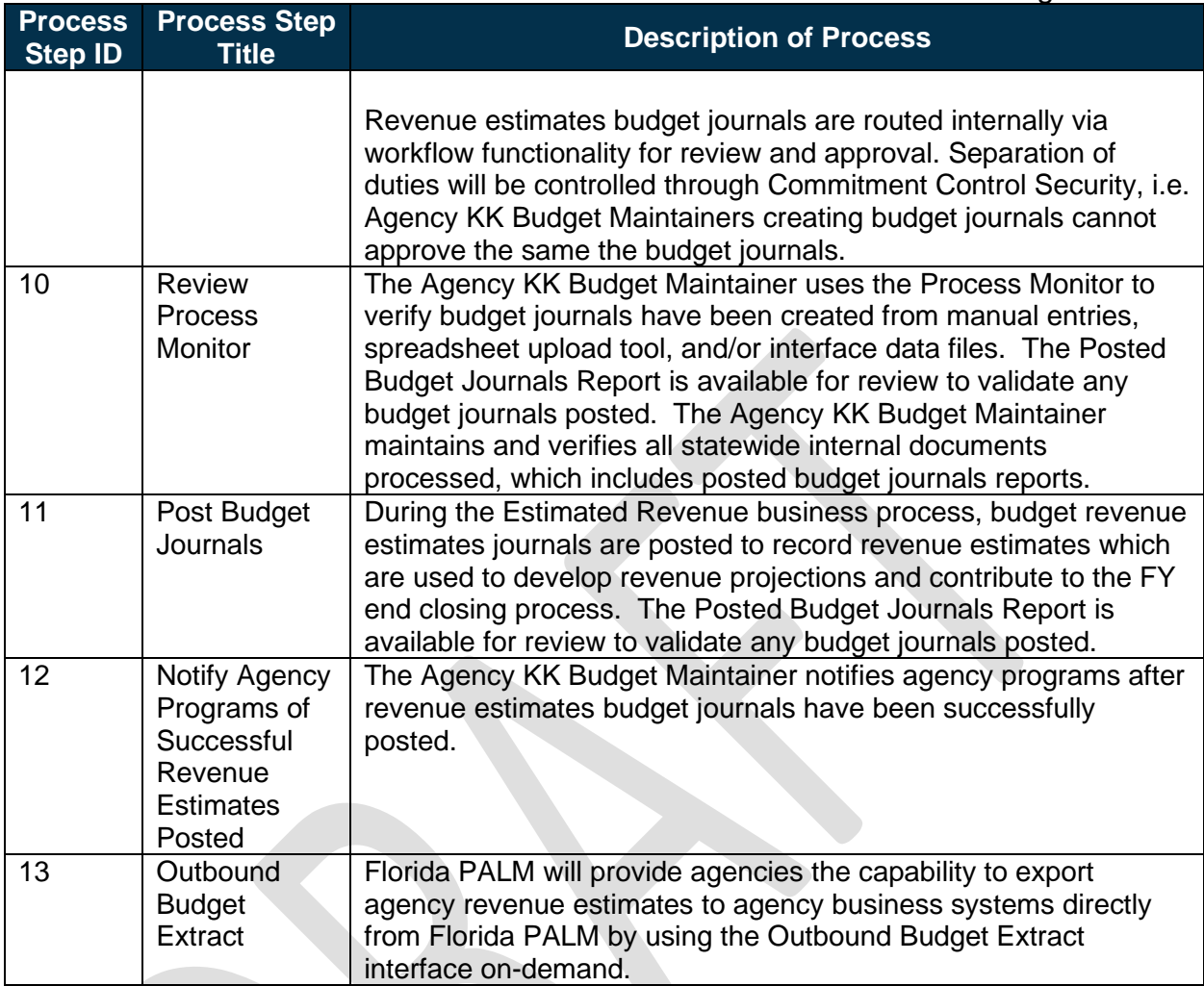

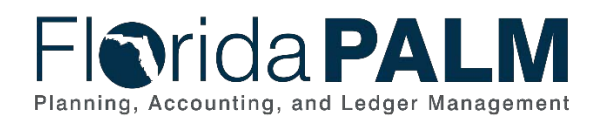

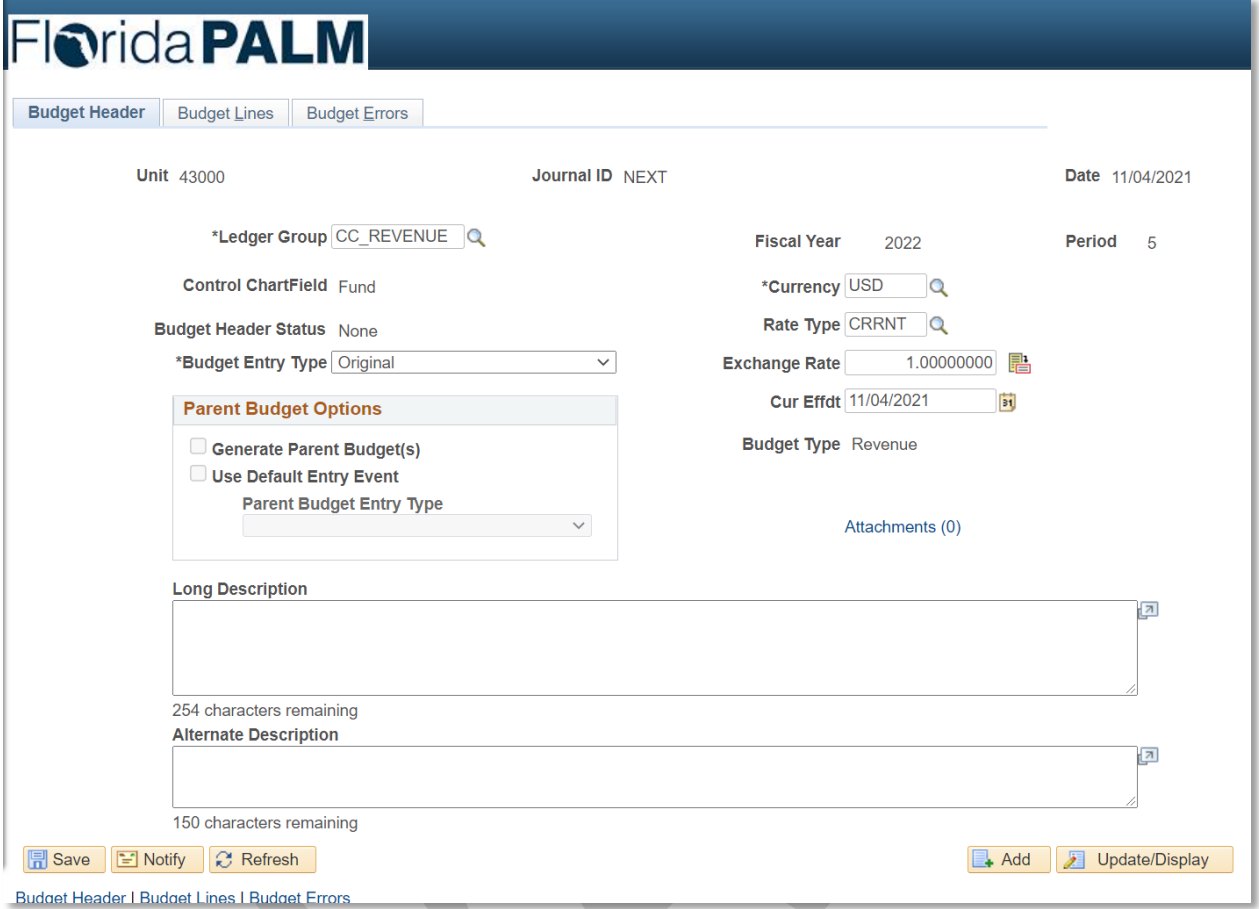

*Figure 7: Budget Journals Entry Page, Budget Header Tab*

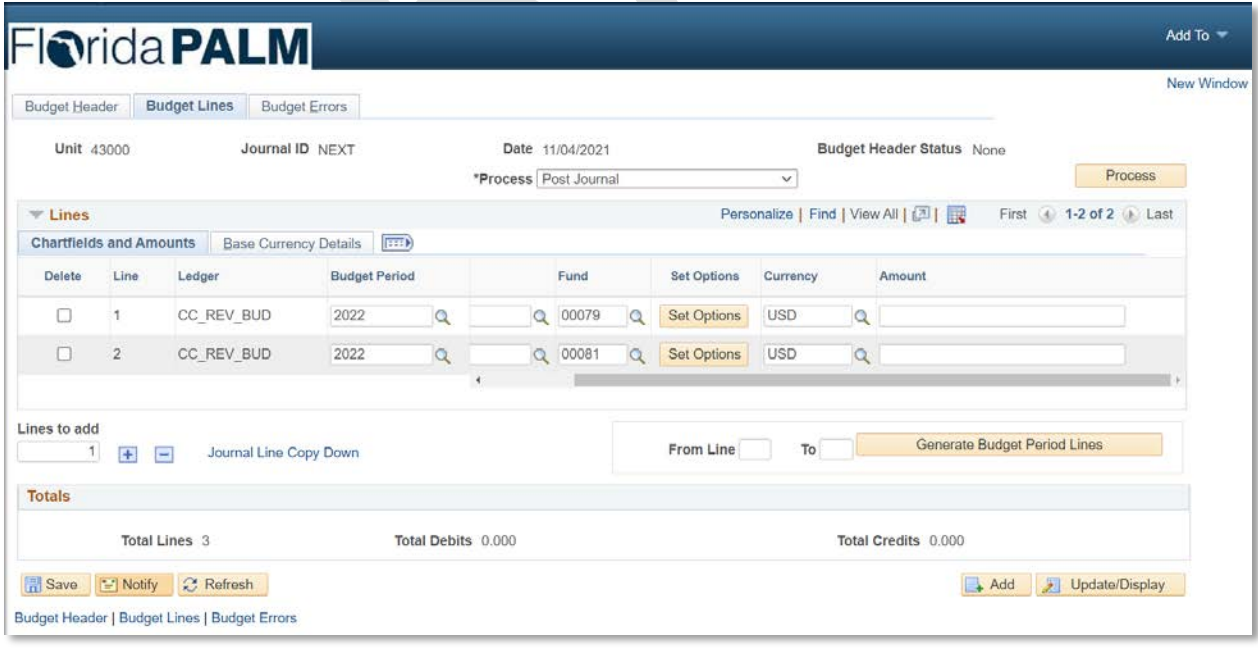

*Figure 8: Budget Journals Entry Page, Budget Lines Tab*

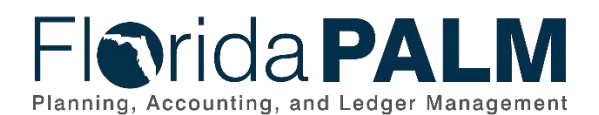

<span id="page-23-0"></span>**Ledger Impacts**

*Table 5: Ledger Impacts Included on Business Process Flow Diagrams*

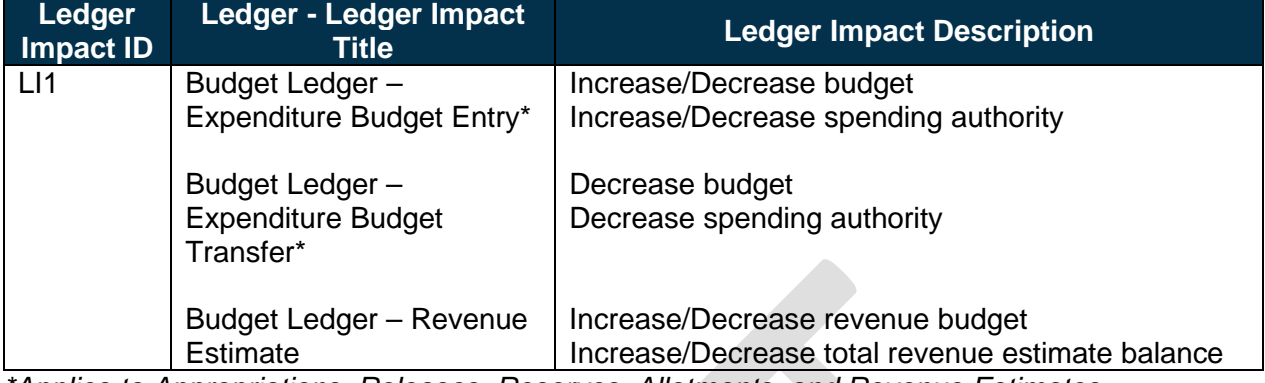

*\*Applies to Appropriations, Releases, Reserves, Allotments, and Revenue Estimates.*

# <span id="page-23-1"></span>**Key Reports**

*Table 6: Reports Included on Business Process Flow Diagrams*

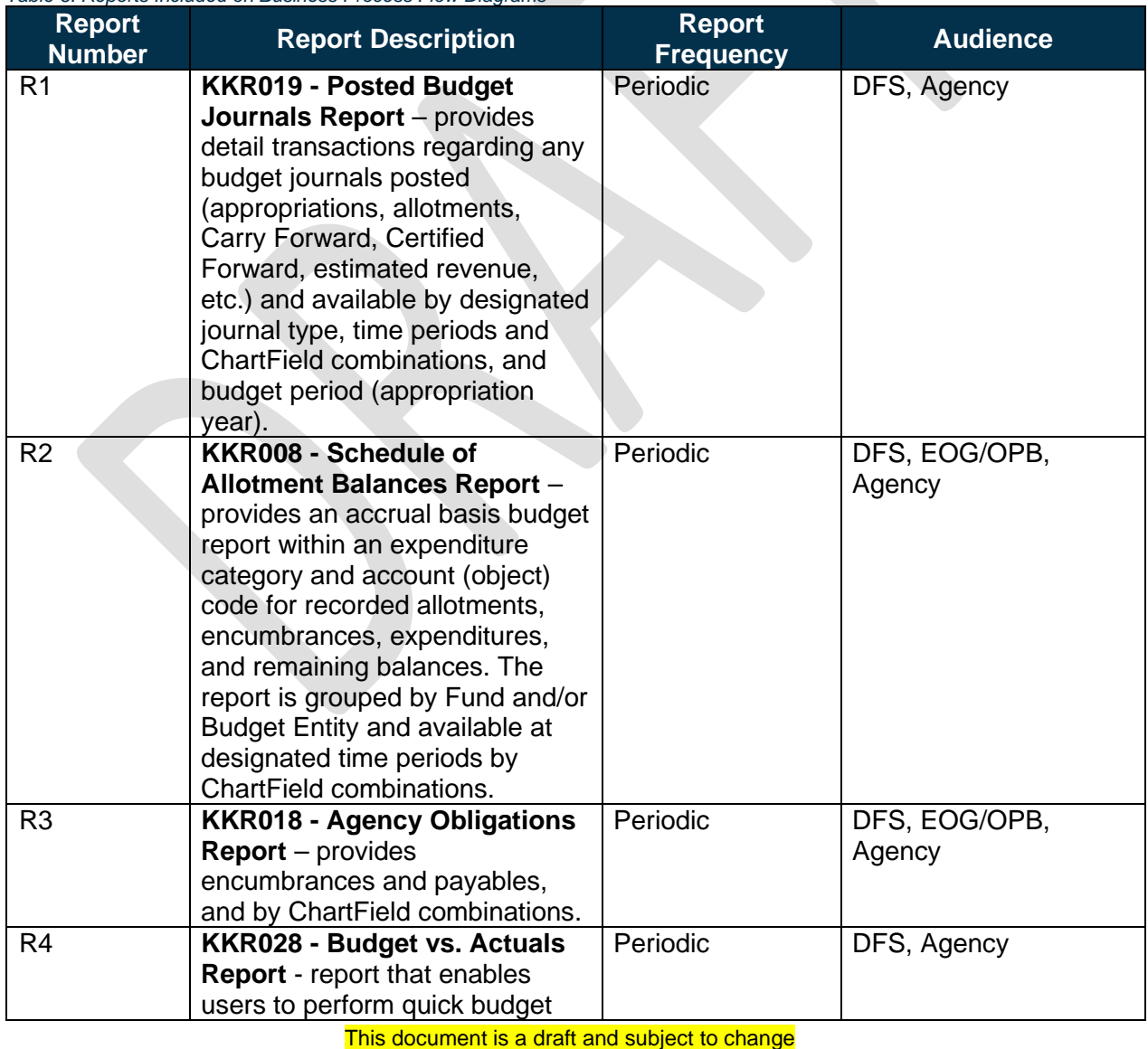

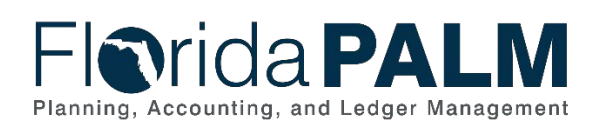

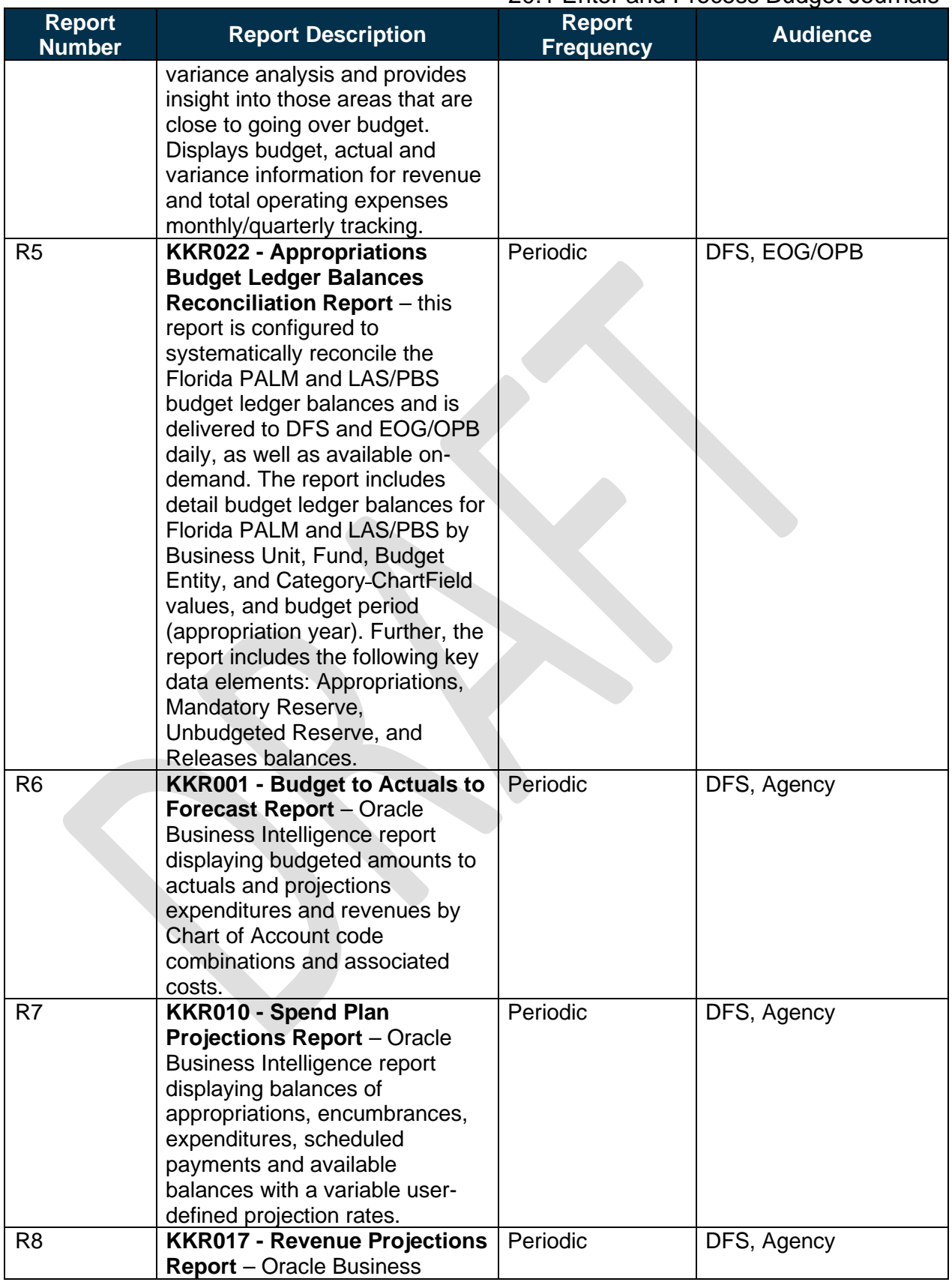

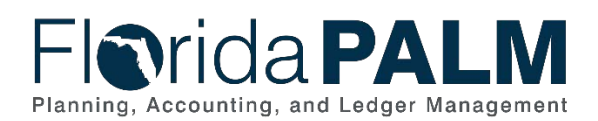

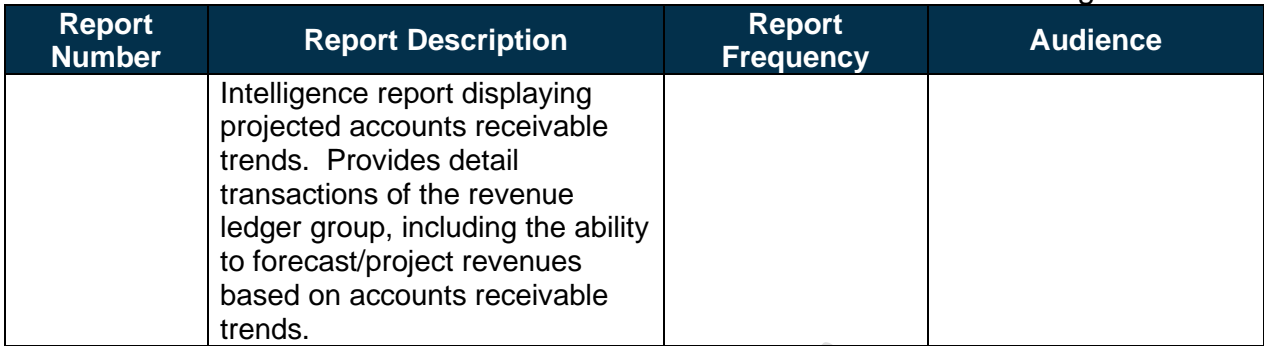

<span id="page-25-0"></span>Note: A complete list of reports may be found in the **Reports Catalog<sup>[1](#page-25-2)</sup>**.

# **Conversions**

*Table 7: Data Converted from External System to Florida PALM*

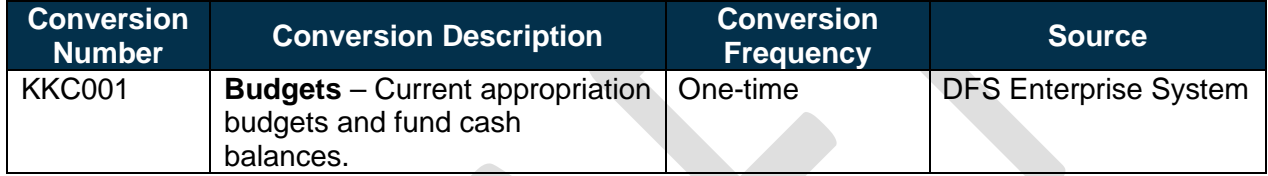

Note: A complete list of conversions may be found in the **Catalog of Conversion Offerings**<sup>[2](#page-25-3)</sup>. This is a protected publication that requires login. If your business or technical teams do not currently have access to the Smartsheet Florida PALM Dashboard, contact your Readiness Coordinator to request their access.

## <span id="page-25-1"></span>**Interfaces**

*Table 8: Interfaces Included on Business Process Flow Diagrams*

| <b>Interface</b><br><b>Number</b> | <b>Interface Description</b>                                                                                                    | <b>Interface</b><br><b>Frequency</b> | <b>Source</b>                                        | <b>Target</b>          |
|-----------------------------------|----------------------------------------------------------------------------------------------------|--------------------------------------|------------------------------------------------------|------------------------|
| <b>KKI001</b>                     | Inbound Budget Journal -<br>Inbound interface containing<br><b>General Appropriations Act</b><br>(GAA)/Adjusted Appropriations,<br>Supplementals, Budget<br>Amendments, and Certified<br>Forward Reversions (July &<br>February). Agencies can load<br>revenue data into Florida PALM<br>as part of the estimated revenue<br>process. | Periodic                             | LAS/PBS,<br><b>Agency Business</b><br><b>Systems</b> | Florida<br><b>PALM</b> |
| <b>KKI002</b>                     | <b>Inbound Appropriation Budget</b><br>Ledger Reconciliation -<br>Inbound interface containing the<br>EOG/OPB published<br><b>Appropriation Budget Ledger</b><br>Reconciliation.                                                                                                    | Daily                                | <b>LAS/PBS</b>                                       | Florida<br><b>PALM</b> |

<span id="page-25-2"></span><sup>1</sup> <https://myfloridacfo.com/floridapalm/financialswave/reporting>

<span id="page-25-3"></span><sup>&</sup>lt;sup>2</sup> <https://app.smartsheet.com/dashboards/xW9gQgMRP6w5pfRGMQGjh4wvP676gf2h4mf57hP1>

This document is a draft and subject to change

# **Mida PALN** Planning, Accounting, and Ledger Management

Department of Financial Services *Standardized Business Process Model*  20.1 Enter and Process Budget Journals

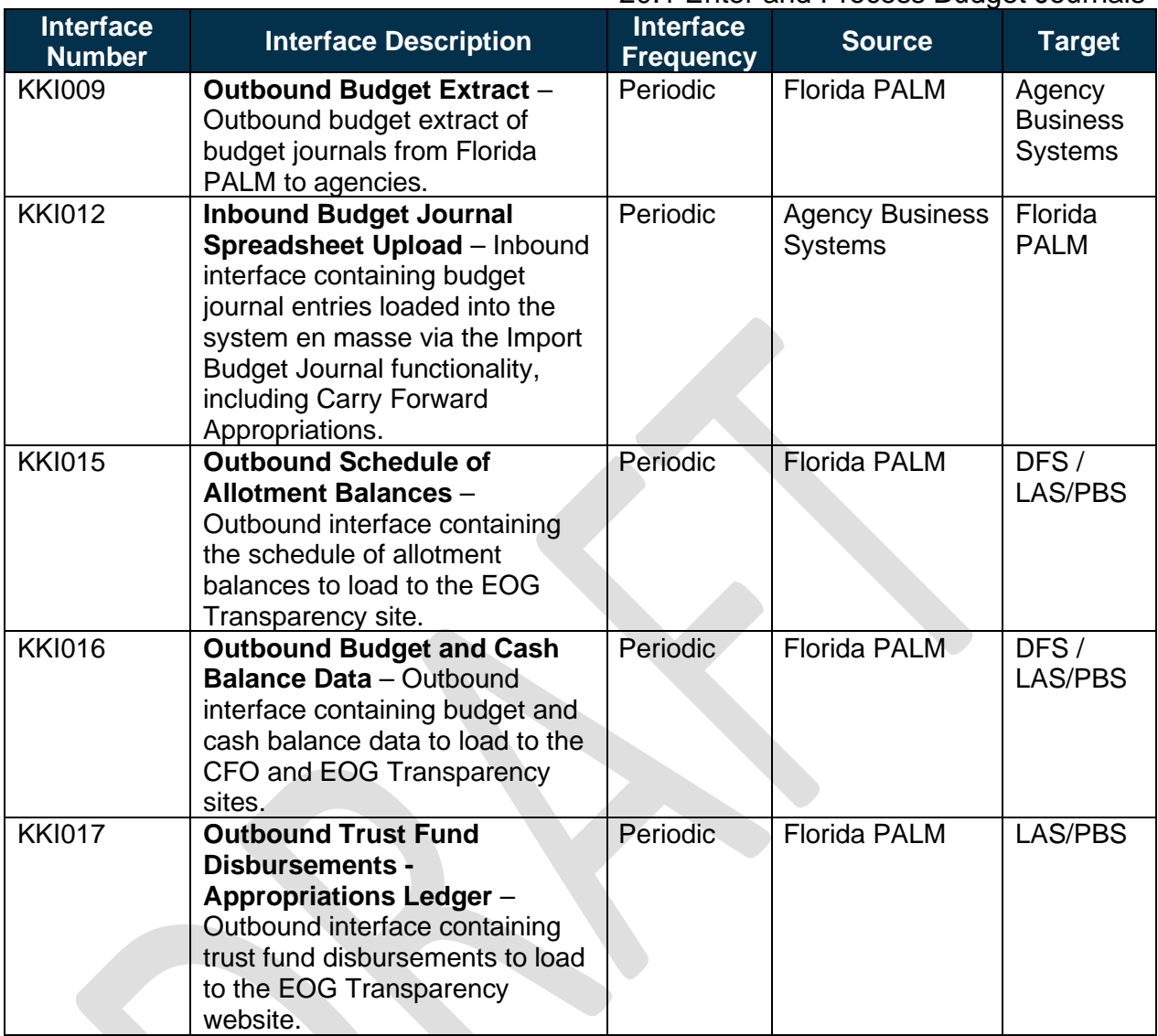

Note: A complete list of interfaces may be found in the **Catalog of Interface Offerings**<sup>[3](#page-26-1)</sup>. This is a protected publication that requires login. If your business or technical teams do not currently have access to the Smartsheet Florida PALM Dashboard, contact your Readiness Coordinator to request their access.

## <span id="page-26-0"></span>**Forms**

*Table 9: Forms Included on Business Process Flow Diagrams*

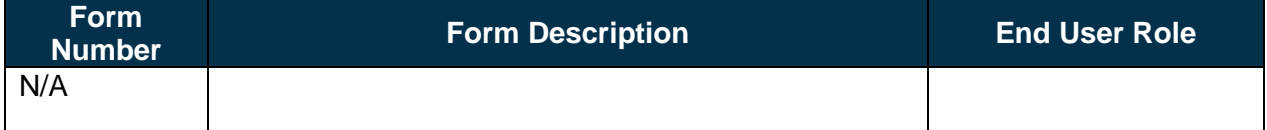

<span id="page-26-1"></span>This document is a draft and subject to change <sup>3</sup> <https://app.smartsheet.com/dashboards/xW9gQgMRP6w5pfRGMQGjh4wvP676gf2h4mf57hP1>

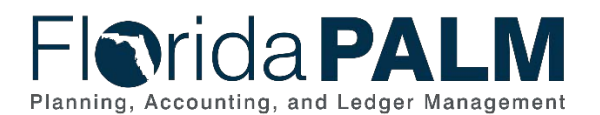

### <span id="page-27-0"></span>**Workflows**

*Table 10: Workflows Included on Business Process Flow Diagrams*

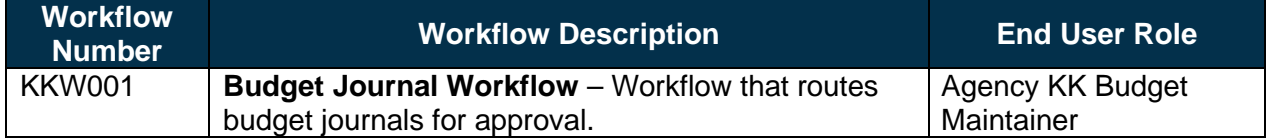

# <span id="page-27-1"></span>**Agency Configurations**

*Table 11: Configurations Defined and/or Maintained by Agencies*

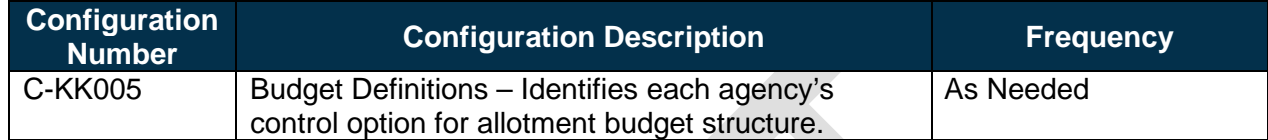

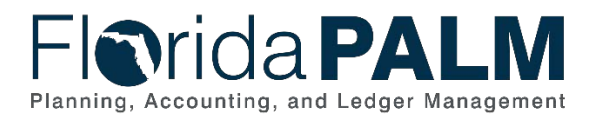

# <span id="page-28-0"></span>**Terminology**

**Allotments** – planned expenditures of state appropriations recorded by agencies in the State's financial management system.

**Appropriations** – the legal authorization to make expenditures for specific purposes within the timeframes and amounts authorized by law.

**Appropriation Budget Ledgers Reconciliation** – process to compare Florida PALM and LAS/PBS budget ledgers and make consistent through corrections, as appropriate.

**Budget** – a proposed plan of revenue and expenditures for a given period.

**Budget Check** – compares the transaction to available spending authority. If there is available spending authority, the transaction continues processing. If there is not available spending authority, then the transaction stops. Budget Check exceptions are resolved via the Budget Execution and Management business process.

**Budgetary Obligations** – encumbrances and payables to denote the planned or committed use of budget for the payment of goods and/or services ordered.

**Budget Amendment** – legal means by which an adopted budget can be modified.

**Budget Entity** – a unit or function which reflects the organization to which funds are specifically appropriated in the GAA. A budget entity can be a department, division, program or service.

**Budget Import** – process to transfer files or data from LAS/PBS (an external system) into Florida PALM

**Budget Journal** – budgetary accounting entries recorded directly in Commitment Control ledger to update or transfer balances.

**Category** – a dual purpose code that either sub-defines appropriations or defines a revenue source.

**Chart of Accounts** – compilation of uniform data codes that are used for reporting governmental assets, liabilities, equities, revenues, and expenditures to the CFO. Uniform data codes capture specific details of the assets, liabilities, equities, revenues, and expenditures that are of interest to the public.

**ChartField** – the Florida PALM field that stores COA information and provides the basic structure to segregate and categorize transactional and budget data.

**Control** – the process of ensuring amounts do not exceed authorized budget limits.

**Fiscal Year** – any consecutive 12-month period designated as the official budget year of the financial reporting entity. The FY for the State of Florida begins on July 1 and ends the following June 30.

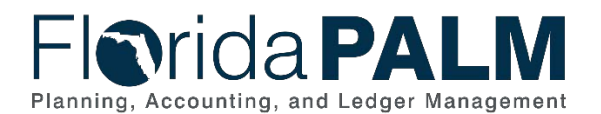

### Department of Financial Services *Standardized Business Process Model*

20.1 Enter and Process Budget Journals

**General Appropriations Act (GAA)/Adjusted Appropriations** – includes line items and back of the bill appropriations, vetoes, supplementals, failed contingents, nonoperating, releases (1st quarter), reorganizations, transfers, debt service, and reserves.

**Legislative Appropriation System/Planning and Budgeting Sub-system (LAS/PBS)** – applications that manage the budget/appropriations preparation, approval, and execution process for the State. The Executive Office of the Governor/Office of Policy and Budget (EOG/OPB) is required to develop the planning and budgeting system and to provide services to the Legislature for the support and use of the Legislative Appropriations System. The LAS/PBS is managed by a steering committee composed of three members: the Director of the Office of Policy and Budget, the Staff Director of the House Appropriations Committee, and the Staff Director of the Senate Appropriations Committee.

**Oracle Business Intelligence (BI)** – Oracle Business Intelligence is a Florida PALM reporting tool that is used for strategic analysis via dashboards, data visualization, historical data analysis and ad hoc queries.

**Releases** – the method used for controlling the availability for use of an appropriation in which the amount of budget is identified (usually released quarterly in the case of general revenue and annually for trust funds and certain categories).

**Reserves** – a budgeted amount segregated from available appropriations and held until certain conditions set by the Legislature are met by an agency at which time they are released to the agency for their use.

**Spreadsheet Upload** – a process to transfer data within a Microsoft Excel spreadsheet systematically into Florida PALM to create budget journals.

**Supplemental Appropriations** – appropriations enacted by the legislature independent of the GAA. This can include further clarification and intent from the Legislature and may also include appropriations authorized by special proclamations, acts or other legislation not appearing in the GAA.

**Workflow** – orchestrated and repeatable patterns of business activity enabled by the systematic organization of resources into processes with specific approvals that transform materials, provide services, or process transactional information.